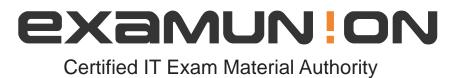

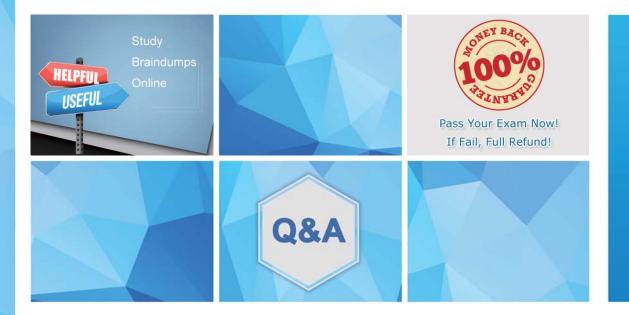

Accurate study guides, High passing rate! We offer free update service for one year! http://www.examunion.com

# Exam : 3V0-643

# Title:VMware Certified AdvancedProfessional 6 - NetworkVirtualization DeploymentExam

# Version : DEMO

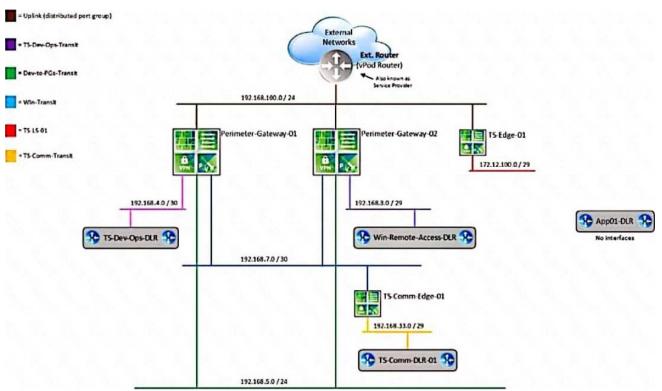

#### 1. Topic 1, Main Questions

Questions HOL LAB Modules and Pages for practice

1

http://docs.hol.vmware.com/hol-isim/HOL-2019/hol-1903-01-nsxinstall-p1.htm

HOL-1903-01 Page 16 or you can directly Open a NSX manager in the lab and edit the existing settings bOpen PSC and NSX manager in HOL-1903-01 and look for NTP Server

loand cation

cExport existing vDS config and Import back the config for practice in

HOL-1903-01

dNo Lab Module available

2

http://docs.hol.vmware.com/hol-isim/HOL-2019/hol-1903-01-nsxinstall-p2.htm

and LAB - HOL 1903-01 Page 26-36

3LAB - HOL 1903-01 Module 2 - Page 37-38

4LAB - HOL 1903-01 Module 4 – Practice and understand whole module Bridging and other questions 7, 8, 9 and LAB - HOL-1925-02 Module 1

5LAB - HOL 1903-01 Module 4 - shows how to deploy NSX Edge, you can also deploy Distributed logical router DLR in the same way the lab.

6LAB - HOL 1903-01 Module 3 – Practice and understand the whole module, it will be use full for other question like 20 and 22

7LAB - HOL 1903-01 Module 4 – Practice and understand whole module Bridging and other questions 7, 8, 9

8LAB - HOL 1903-01 Module 4 – Practice and understand whole module Bridging and other questions 7, 8, 9

9LAB - HOL 1903-01 Module 4 - Practice and understand whole module Bridging and other questions 7,

## 8, 9

10LAB - HOL-1903-02 Module 1 and 2
11LAB - HOL-1903-02 Module 1 and 2
12LAB - HOL-1903-02 directly follow the steps in this document for practice
13LAB - HOL 1903-01 - open an NSX manager in LAB and directly follow the steps in this document.
14LAB - HOL 1903-01 - open postman in the lab and directly follow the steps in this document.
15LAB - HOL 1903-01 - directly follow the steps in this document for practice.
16LAB - HOL 1903-01 - directly follow the steps in this document for practice.
17LAB - HOL-1925-02 Module 1
18LAB - HOL-1925-02 Module 1
19 LAB - HOL-1925-02 - directly follow the steps in this document for practice.
20LAB - HOL 1903-01 Module 3 – Practice and understand the whole module.
21LAB - HOL 1903-01 Module 3 – Practice and understand the whole module.
23LAB - HOL 1903-01 - open postman in the lab and directly follow the steps in this document.

### (Exam Topic 1)

Two administrators (John and Chris) share admin responsibilities for an NSX deployment that is leveraging Centralized CLI as part of their management. Security requirements prohibit use of shared admin accounts in Site A.

#### **Requirements:**

NSX Manager: nsxmgr-01a.crop.local

New administrator accounts: "John" and "Chris"

Default password: VMware1!

Create accounts for John and Chris.

Use one of the newly created accounts to display all clusters enabled for the distributed firewall.

Use Putty's "Copy All to Clipboard" feature to paste the command and output to a text file dfw-NEW.txt on the ControlCenter desktop.

#### NOTE:

Screenshot is shown on how to use Putty's Copy all to Clipboard feature. HOL LAB for Practice: See the explanation part for complete solution.

#### Answer:

#### SOLUTION:

13:(1) select vccenter - a. select datacenter A and click right mouse button select administrator. select user and groups click on + sign. select user tab enter user name john password VMware1!. click ok . do same for chris.

(2) select datacenter A. select manage tab. select permission. click + Sign. select Read Only from Assign Role. select All Privileges click on Add. select John and chris.checked Propagate to childern and click on OK.

(3) go NsX Manager. select Nsx Manage-a. select manage select user from tab. click + sign. select identity user. check specify vcenter user. enter user name john@vsphere.local click next. select role Nsx Administrator. click finish. do same for chris. but use chris@vsphere.local and assign role of NsX administrator click finish.

6 of 336 Enable VMware1! Conf t User john password plaintext VMware1! User chris password plaintext VMWare1! Exit Write memory

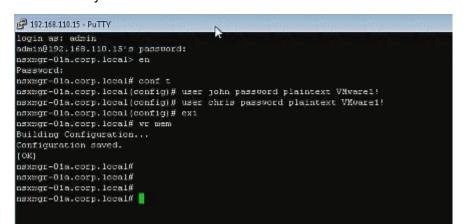

#### Open new Putty session or Duplicate Session:

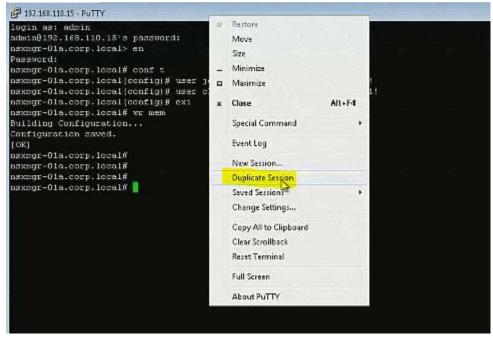

john VMware1! Show dfw cluster all

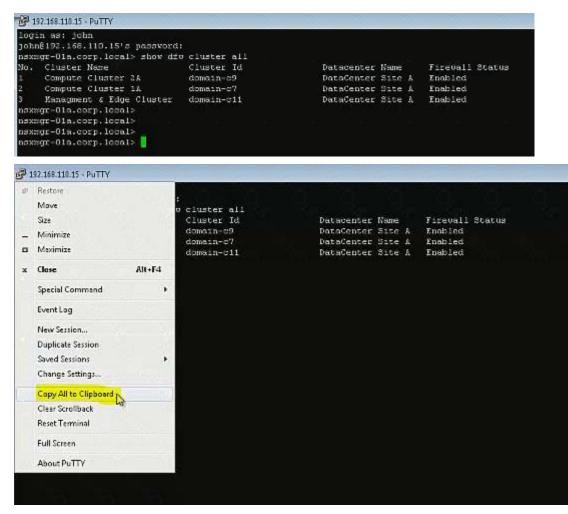

Ctrl+V don't work in exam.

| 192.168.110.15 - PuT                                                                                                    | TY                |                                        |                                                    |                                  | ana San            |      |
|----------------------------------------------------------------------------------------------------|-------------------|----------------------------------------|----------------------------------------------------|----------------------------------|--------------------|------|
| gin as: john<br>hn@192.168.110<br>xmgr-01a.corp.                                                                                                    |                   | word:<br>ow diu cluster all            |                                                    |                                  |                    |      |
| . Cluster Nam<br>Compute Clus                                                                                                    |                   | Cluster Id<br>domain-09                |                                                    | ter Name Fire<br>ter Site & Enob | uall Status<br>led |      |
| Compute Clu                                                                                                    | ster 1Å           | domain-c7                              | DataCer                                            | ter Site A Enab.                 | led                |      |
| Managment s<br>xmgr=01a.corp.                                                                                                    | local>            | ster domain-c11                        | Datater                                            | ter Site A Enab.                 | rea                |      |
| xmgr-01a.corp.<br>xmgr-01a.corp.                                                                                                    |                   |                                        |                                                    |                                  |                    | 5.7  |
| kmgr=0                                                                                                    | d - Notepad       |                                        | 8 8                                                | 8 8                              | a                  |      |
| and the second second s | Format Vi         | ew Help                                |                                                    |                                  |                    |      |
| 1                                                                                                    | Undo              | Ctrl +Z                                | 10 - 10 - 1                                        | 1 - 1 - 1 - 1                    | 1.00               | - 19 |
|                                                                                                    | Cut               | Ctrl+X                                 |                                                    |                                  |                    |      |
|                                                                                                    | Copy              | Ctrl+C                                 |                                                    |                                  |                    |      |
|                                                                                                    | Paste N           | Ctrl+V                                 |                                                    |                                  |                    |      |
|                                                                                                    | Delete 48         | Del                                    |                                                    |                                  |                    |      |
|                                                                                                    | Find              | Ctrl+F                                 |                                                    |                                  |                    |      |
|                                                                                                    | Find Next         | F3                                     |                                                    |                                  |                    |      |
|                                                                                                    | Replace           | Ctrl+H<br>Ctrl+G                       |                                                    |                                  |                    |      |
|                                                                                                    | Go To             |                                        |                                                    |                                  |                    |      |
|                                                                                                    | Select All        | Ctrl+A                                 |                                                    |                                  |                    |      |
|                                                                                                    | Time/Date         | F5                                     |                                                    |                                  |                    |      |
|                                                                                                    |                   |                                        |                                                    |                                  |                    |      |
|                                                                                                    |                   | 1                                      | L U U                                              |                                  |                    | 1    |
| 168.110.15 - PuTTY                                                                                                    |                   |                                        |                                                    |                                  | ateView            |      |
| 192.168.110.15's<br>m-01a.corp.local><br>Cluster Name                                                                                                    | - show did clu    |                                        | tacenter Name Firevall                             |                                  | aren               |      |
| Compute Cluster 2<br>Compute Cluster 1                                                                                                    | a dor             | main-c9 Da                             | taCenter Site & Enabled<br>taCenter Site & Enabled | scacus                           | Sec. 1             | Unda |
| Managment & Edge<br>Ola.corp.local>                                                                                                    |                   | main-c11 Da                            | taCenter Site A Enabled                            |                                  | and the            |      |
| -Ola.corp.local><br>-Ola.corp.local><br>-Ola.corp.local>                                                                                                    |                   |                                        |                                                    |                                  |                    | 1    |
| Untitled - Notep                                                                                                    |                   |                                        |                                                    |                                  |                    |      |
| Save As                                                                                                    |                   | <u>na na na</u>                        | WITE WITE WITE                                     |                                  | ×                  | 1    |
| <b>O·</b>                                                                                                    | Jesktop 🕨         |                                        | ocali velij velij                                  | + ++ Search D                    | esktop 🔎           |      |
| Organize 🕶                                                                                                    | New folder        |                                        |                                                    |                                  | s• 0               |      |
| A 🚖 Fevorites                                                                                                    | î [               | Libraries<br>System Folder             | edmin<br>System Folder                             | Computer<br>System Fold          | 141                |      |
| Downlos                                                                                                    |                   |                                        | System Folder                                      | ReadMe                           |                    |      |
| 🔛 Recent P                                                                                                    | laces             | Network<br>System Folder               | Text Document<br>306 bytes                         | Text Docum<br>700 bytes          | sent               |      |
| Gim Libraries     Documer                                                                                                    |                   | syslog for controller<br>Text Document |                                                    |                                  |                    |      |
| <ul> <li>Documer</li> <li>Documer</li> <li>Music</li> </ul>                                                                                                    | 10                | 545 bytes                              |                                                    |                                  |                    |      |
| <ul> <li>Pictures</li> <li>Videos</li> </ul>                                                                                                    |                   |                                        |                                                    |                                  |                    |      |
|                                                                                                    |                   |                                        |                                                    |                                  |                    |      |
| Computer                                                                                                    |                   |                                        |                                                    |                                  |                    |      |
| 🗦 👝 System R                                                                                                    |                   |                                        |                                                    |                                  |                    |      |
| File na                                                                                                    | ame: dfw-New      |                                        |                                                    |                                  | -                  |      |
|                                                                                                    | type: Text Docume | nts (".bd)                             |                                                    |                                  | •]                 |      |
| Hide Folders                                                                                                    |                   |                                        | Encoding: ANSI                                     | + Save                           | Cancel             |      |
| - Alde Folders                                                                                                    |                   |                                        | ana ang prina                                      |                                  |                    |      |
|                                                                                                    |                   |                                        |                                                    |                                  |                    |      |
|                                                                                                    |                   |                                        |                                                    |                                  |                    |      |
|                                                                                                    |                   |                                        |                                                    |                                  |                    |      |
| 5                                                                                                    |                   |                                        |                                                    |                                  |                    |      |

| 110.15-PuTTV<br>s; john<br>2.168.110.15's password:                                                                                                    |                                                                                                    | ateView                                  |
|----------------------------------------------------------------------------------------------------|----------------------------------------------------------------------------------------------------|------------------------------------------|
| 2.100.110.15°S papabopts:<br>Uster Name Cluster all<br>uster Name Cluster Id<br>mpute Cluster 1A domain-c9<br>mpute Cluster 1A domain-c7<br>nagment & Edge Cluster domain-c11<br>01a.corp.local><br>01a.corp.local><br>01a.corp.local>                                                         | Datacenter Name – Firevall Status<br>DataCenter Site A – Enabled<br>DataCenter Site A – Enabled<br>DataCenter Site A – Enabled | Undate                                   |
| dfw-New - Notepad                                                                                                    |                                                                                                    |                                          |
| File Edit Format View Help<br>Toggin as: john                                                                                                    |                                                                                                    | la de la dela dela dela dela dela dela d |
| Togin as: john<br>johnsti2.188.10.15's password:<br>nsxmgr-Ola.corp.Tocal> show dfw cluste<br>No. Cluster Name<br>Cluster Lame<br>Compute Cluster 2A<br>domair<br>Compute Cluster 1A<br>Managment & Edge Cluster<br>nsxmgr-Ola.corp.Tocal><br>nsxmgr-Ola.corp.Tocal><br>nsxmgr-Ola.corp.Tocal> | er Id Datacenter Name FirewallST<br>n-c9 DataCenter Site A Enabled<br>n-c7 DataCenter Site A Enabled                           | tatus                                    |
| nsxmğr-01a.corp.local>                                                                                                    |                                                                                                    |                                          |
|                                                                                                    |                                                                                                    |                                          |
|                                                                                                    |                                                                                                    |                                          |
|                                                                                                    |                                                                                                    |                                          |
|                                                                                                    |                                                                                                    |                                          |
|                                                                                                    |                                                                                                    |                                          |
|                                                                                                    |                                                                                                    |                                          |
|                                                                                                    |                                                                                                    |                                          |
|                                                                                                    |                                                                                                    |                                          |
|                                                                                                    |                                                                                                    |                                          |
|                                                                                                    |                                                                                                    |                                          |

#### 2. (Exam Topic 1)

Management has approved an expansion of the virtual infrastructure. You have been tasked to prepare Cross vCenter configuration with the second vCenter Server. Another administrator has provided a pre-configured vDS configuration file located on the Control Center Server. All identifiers must be maintained.

#### **Requirements:**

vCenterB server: vcsa-01b.corp.local Credentials: administrator@vsphere.local / VMware1! vCenterB VAMI Credentials: root / VMware1! Cluster: Computer Cluster 1B ESXI Hosts: esx-01b.corp.local, esx-02.corp.local Platform service controller: psc-01a.corp.local(192.168.110.9) NSX Manager: nsmgr-01b.corp.local (192.168.210.15) Credentials: admin / VMware1! Time Zone: US/Pacific \*Configure nsmgr-01b.corp.local for vCenterB and psc-01a.corp.local \*Ensure nsxmgr-01b.corp.local uses the same NTP server as psc-01a.corp.local with a US/Pacific TimeZone. \*Import the new vDS configuration vds-site-b-Compute-New.zip All identifiers must be maintained.

\*Assign the remaining two used vmnics for the ESXi hosts to the newly imported vDS.

#### NOTE:

Do not migrate VMkernels from the standard switches on the hosts. HOL LAB for Practice: a http://docs.hol.vmware.com/hol-isim/HOL-2019/hol-1903-01-nsxinstall-p1.htm HOL-1903-01 Page 16 or you can directly Open a NSX manager in the lab and edit the existing settings bOpen PSC and NSX manager in HOL-1903-01 and look for NTP Server loand cation cExport existing vDS config and Import back the config for practice in HOL-1903-01 dNo Lab Module available See the explanation part for complete solution.

#### Answer:

#### SOLUTION:

Step 1: Login to PSC using VAMI credentials and note down the time zone and server details and use the same in SiteB NSX Manager time settings.

Step 2: Update the time settings, complete lookup service configuration, associate SiteB NSX manager to SiteB vCenter. Check the status from SiteA vCenter Webclient -> Networking & Security -> Installation -> Management.

Step 3: Import the Distributed switch to Cluster B, add the hosts & assign the interfaces.

Login to https://psc-01a.corp.local:5480/ to check the NTP server details and note it down. Use the VAMI credentials given to login. Need to click on Edit to see the server details in here as it is not showing up in the main page (In exam, it is showing in the main page itself).

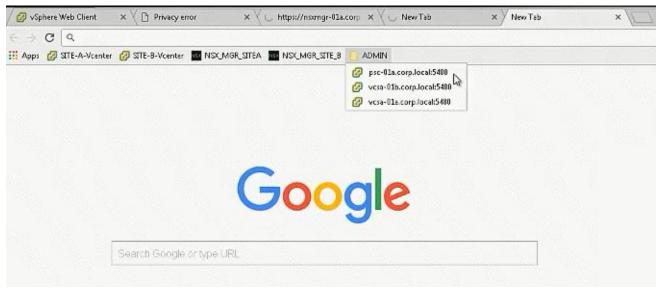

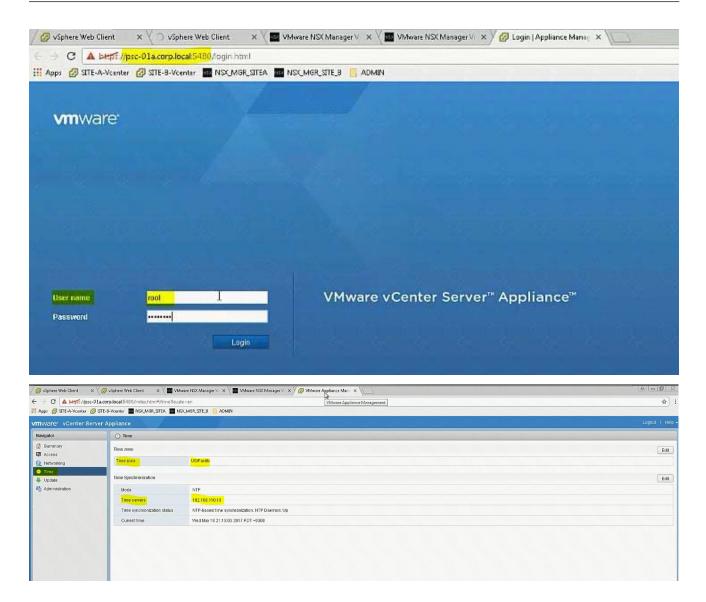

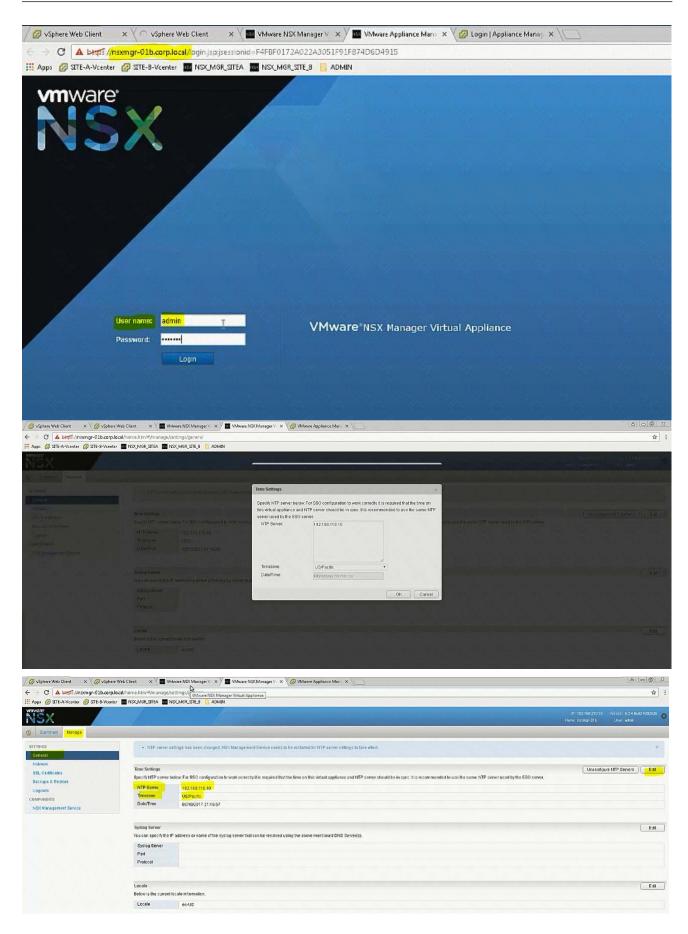

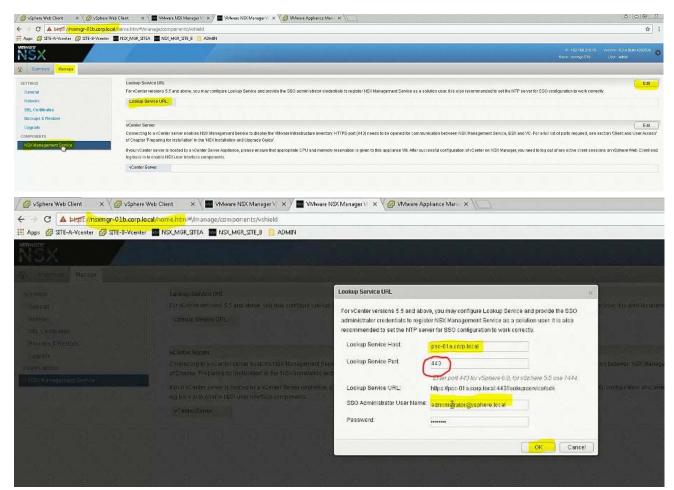

#### Important NOTE:

In exam change Lookup Service Port according to NSX Manager of Site A which is working one. It's 7444 in exam.

| /nome.htm#/manage/components/vshield                                                                                        |                                                                                                    |             |
|----------------------------------------------------------------------------------------------------|----------------------------------------------------------------------------------------------------|-------------|
| 🖬 NSK_MGR_SITEA 📷 NSK_MGR_SITE_8 📙 ADMIN                                                                                    |                                                                                                    |             |
|                                                                                                    |                                                                                                    |             |
|                                                                                                    |                                                                                                    |             |
|                                                                                                    | Trust Certificate?                                                                                                    | ×           |
| ParkGenter versions 5.5 and above you may configure Look<br>Lookup Service UPL                                              | Lockup Service https://psc-01a.corp.local:443/lookupservice/sdk presented an SSL certificate<br>with the following thumbprint | hilli       |
|                                                                                                    | 44 ED 2E 1A 31 38 FA E3 FE 03 2C 10 21 33 AE C3 15 D5 7F A2                                                                   |             |
|                                                                                                    | Proceed with this certificate?                                                                                                |             |
| Connecting to a vCenter Server Ryables 148x Management B<br>of Chapter Preparing for Installation in the 145X Installation  | Vac No                                                                                                    |             |
|                                                                                                    | e, please ensure that appropriate CPU and memory reservation is given to this appliance) M. After $\epsilon$                  | otresstil o |
|                                                                                                    |                                                                                                    |             |
| Conjucting to a spanlet server thisk as MSN Management B<br>of Chapter Freparity for its labelation in the NEX Installation | Proceed with this certificate?                                                                                                |             |

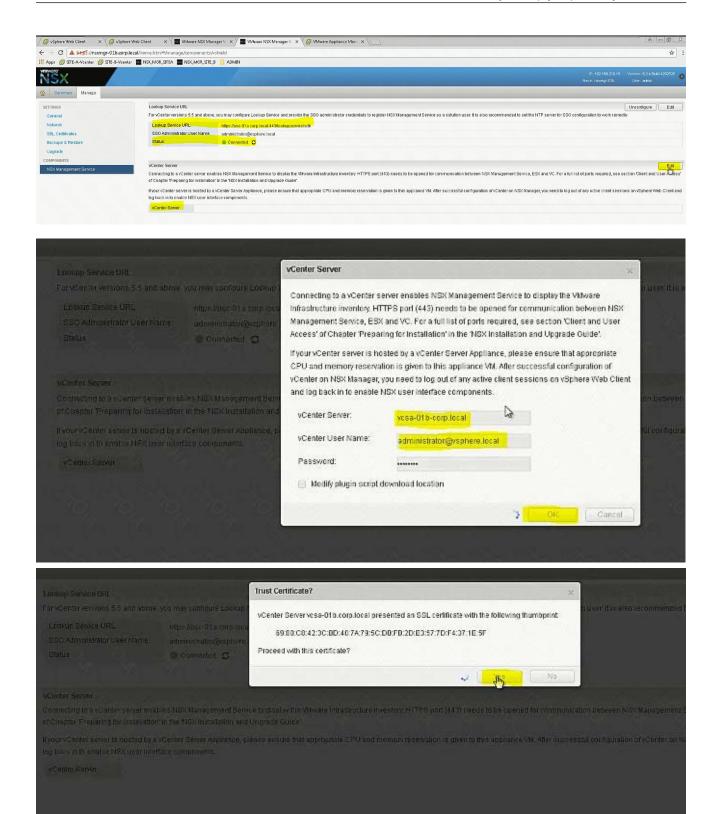

| 🖉 vSphere Web Client 🛛 🗙 🏹 v    | vSphere Web Client 🛛 🗙 🗸 🏧 VMware NS                           | (Manager) × X 🔟 Wilware NSX Manager V × 🅢 Wilware Appliance Man. × 🚬                                                                                                    | 868                                                                 |
|---------------------------------|----------------------------------------------------------------|----------------------------------------------------------------------------------------------------|---------------------------------------------------------------------|
| C A Leps //nsxmgr-01b           | .corp.local/nome.html#/manage/compon                           | ntz/vshield                                                                                                    | \$                                                                  |
| Apps 🕝 SITE-A-Vcenter 🕝 SITE-8- | -Vicenter 🗰 NSX_MGR_SITEA 🗰 NSX_MGR                            | STE 3 G ADMIN                                                                                                    |                                                                     |
| NSX                             |                                                                | F 10<br>Here m                                                                                                    | 2.168.210.15 Version: 6.2.4 Build 4292526 📫<br>amgr-016 User: admit |
| Summary Managa                  |                                                                |                                                                                                    |                                                                     |
| SETTINGS<br>General             | Lookup Service URL<br>For VCenter versions 5.5 and             | torie, you may confloure Lookup Service and provide the SGO administratory redentials to redister NOX Management Service as a solution user. It is also recommended to set the NTP server for SGO conflouration                                                       | Unconfigure   Edit                                                  |
| Network                         | Lookup Service URL:                                            | https://jssc-01a.complia.catl.4450kopkoprenvicestotk                                                                                                    |                                                                     |
| SSL Certificates                | SSO Administrator User No                                      |                                                                                                    |                                                                     |
| Backups & Restore<br>Upgrade    | Status:                                                        | Connected C                                                                                                    |                                                                     |
| COMPONENTS                      | vCenter Server                                                 |                                                                                                    | (                                                                   |
| NSX Management Service          | Connecting to a vCenter serv                                   | r enables NSX Management Service to display the VMArare Infrastructure inventory HTTPS port (443) needs to be opened for communication between NSX Management Service, ESX and VC. For a full list of ports re<br>alation in the NSX Manalalation and Opprace Outley. | quired, see section 'Client and User Access'                        |
|                                 | If your vCenter server is host<br>leg back in to enable NSX us | d by a VCenter Dever Appliance, please ensure that appropriate CPU and memory reservation is given to this appliance Vit. After successful configuration of vCenter on NDX Manager, you need to log out of any activity introface components.                         | e client sessions on vSphere Web Client and                         |
|                                 | vCenter Server                                                 | sa-01b.cop local                                                                                                    |                                                                     |
|                                 | vCenter User Name:                                             | cministrator@vsphere.local                                                                                                    |                                                                     |
|                                 | Status                                                         | 🖟 Connected - Last successful inventory update was unknown 😋                                                                                                    |                                                                     |

Click refresh if in case it shows as disconnected.

Login to SiteA vCenter using Web Client and confirm the status of both the NSX Managers: Installation -> Management.

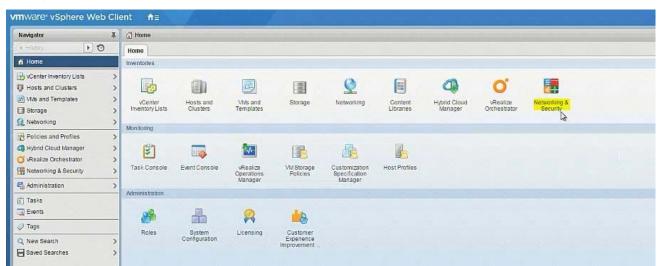

| mware' vSphere Web Cli                                                                                                    | ent <b>f</b> ∃            | and the second second second second second second second second second second second second second second second |                       |                      |       | U I Administrator@VSPHEF | LE LOCAL Y TI HEIS |
|----------------------------------------------------------------------------------------------------|---------------------------|----------------------------------------------------------------------------------------------------|-----------------------|----------------------|-------|--------------------------|--------------------|
| Navigator I                                                                                                    | Installation              |                                                                                                    |                       |                      |       |                          |                    |
| Home     Home Networking & Security     NSX Home     Dashboard                                                                                                    | Managereent Host Preparat | tion Logical Network Preparatio                                                                                  | n Service Deployments |                      |       |                          |                    |
| Statistallation                                                                                                    | NSX Manager               |                                                                                                    | IP Address            | vCenter              |       | Vanion                   |                    |
| Constant and the second second | 192.168.110.15            |                                                                                                    | 192 168 110.15        | vesa-01 a.corp.local |       | 6 2 4 4292526            |                    |
| NSX Edges<br>Firewall<br>SpoofGuard                                                                                                    | 192.160.210.15            |                                                                                                    | 192 168 210 15        | vcsa-Ota.corp.local  |       | 6.2.4.4292526            |                    |
| Service Definitions Service Composer Data Security Tools Flow Monitoring                                                                                                    | N SX Controller nodes     |                                                                                                    |                       |                      |       | <u>(</u> व न             | Z items            |
| Activity Monitoring                                                                                                    | Name                      | Controller Node                                                                                                  | NSX; Manager          | Status               | Peers | Software Version         |                    |
| C Traceflow<br>- Networking & Security Inventory                                                                                                    | Centroller 1              | 192.168.110.31<br>controller-1                                                                                   | 192.160.110.15        | V Connected          |       | 6.2.47844                |                    |
| NSX Managers                                                                                                    | Controller 2              | 192.166.110.32<br>controllei-2                                                                                   | 192 168 110.15        | ✓ Connected          |       | 6.2.47844                |                    |
|                                                                                                    | Controller 3              | 192.168.110.33<br>controller-3                                                                                   | 192.168.110.15        | 🛩 Connected          |       | 6.2.47844                |                    |
|                                                                                                    |                           |                                                                                                    |                       |                      |       |                          | 3 items            |

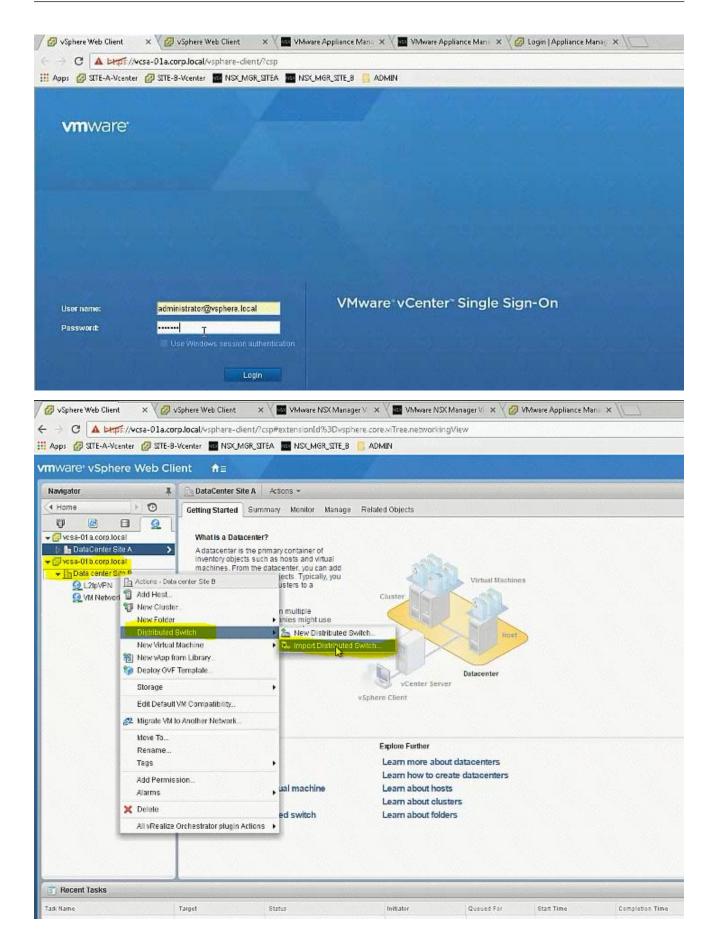

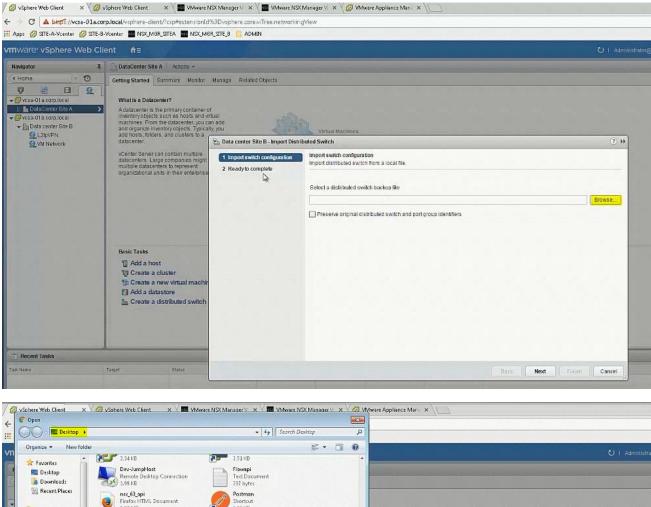

| Videos  Computer  Cocal Disk (C-)  System Reserved | Puty StH, Telort and Riogin client StH, Telort and Riogin client StH, Telort and Riogin client StH, Telort and Riogin Recently the Recent and Recent and | All Files | ston<br>to from a local file.                      | •                       |
|----------------------------------------------------|----------------------------------------------------------------------------------------------------|-----------|----------------------------------------------------|-------------------------|
|                                                    | BasicTasks<br>② Add a host<br>월 Create a cluster<br>한 Create a new virtual machir<br>은 Add a datastore<br>2 Create a distributed switch                                                                                                    | Open 🖵    | Cancel stributed switch and port group identifiers | Browse                  |
| Recent Tasks<br>Marie                              | Taiget Status                                                                                                    |           |                                                    | Back Next Finish Cancel |

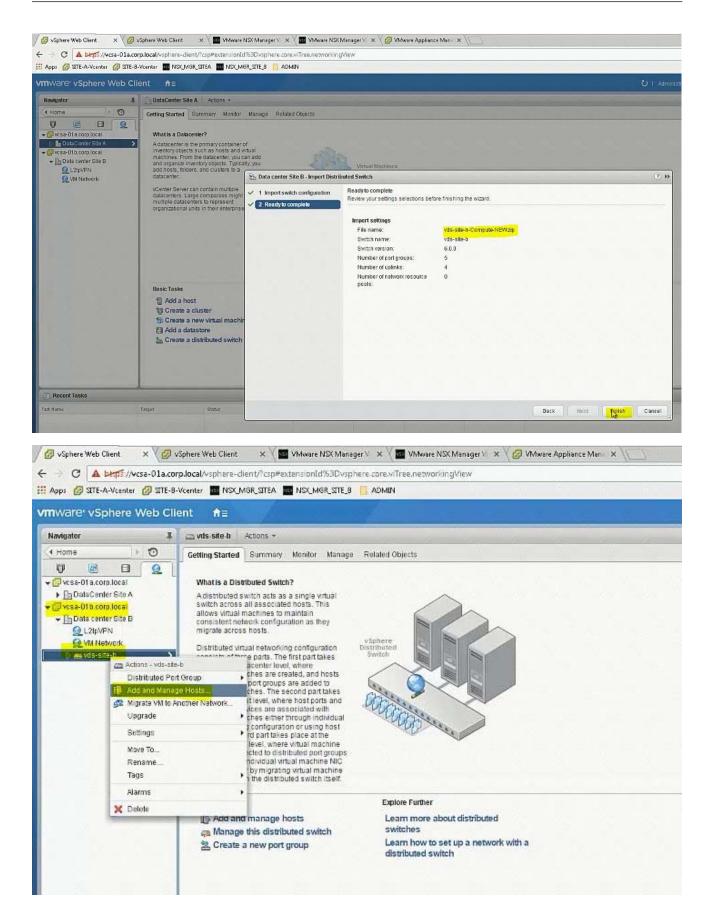

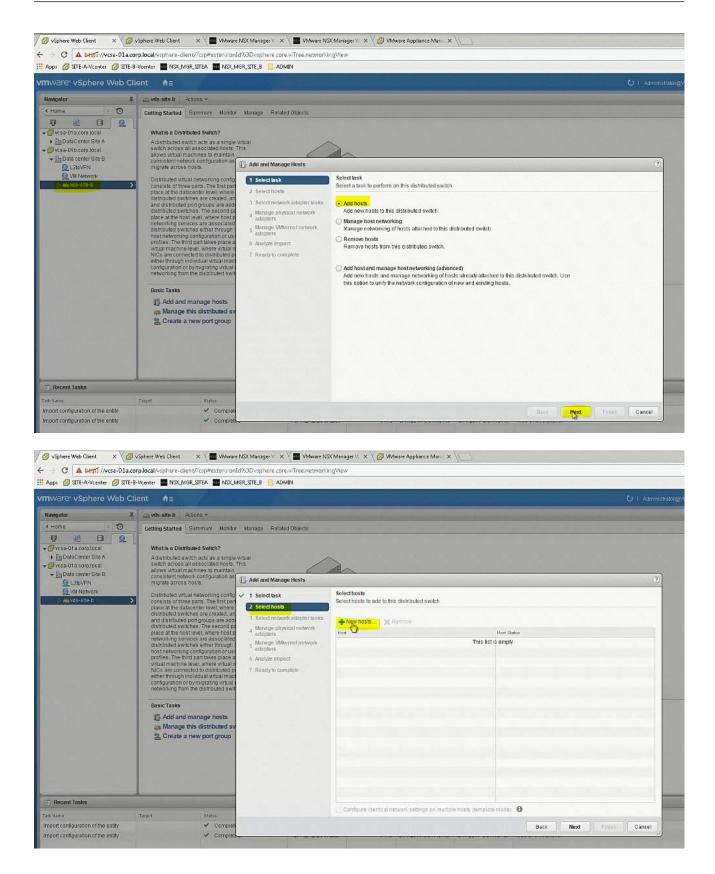

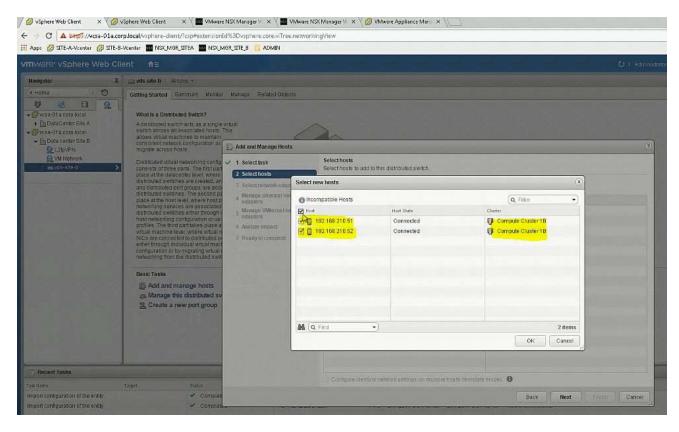

🖉 vSphere Web Client 🛛 x 🛛 💋 vSphere Web Client x 🗸 🧰 VMware NSK Manager V x 🖉 VMware NSK Manager V x 🖉 VMware Appliance Mani x 📜 👘

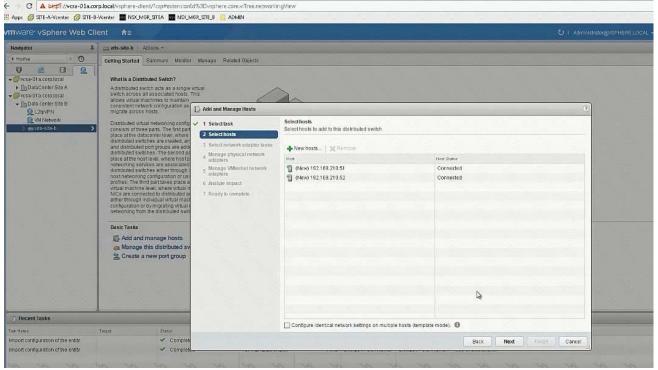

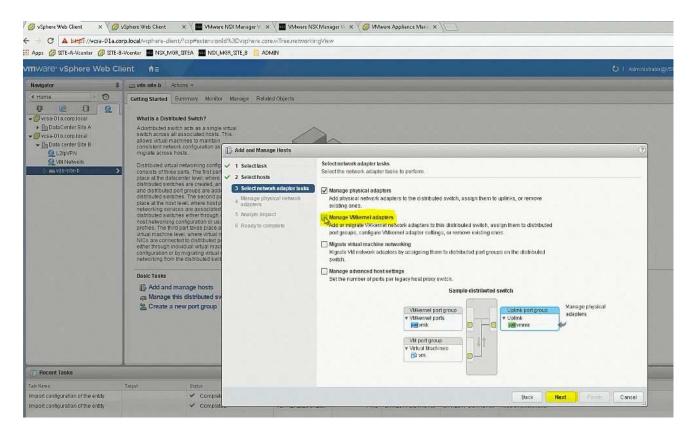

🖊 🤣 vSphere Web Client 🛛 🗙 🌾 🥵 vSphere Web Client 🐘 🗙 🔨 🔤 VMware NSC Manager V. 🗙 🦿 WMware NSC Manager V. 🗙 🌾 🖉 VMware Appliance Man. 🗴 🛝 ← → C 🔺 🗠 🖉 🖌 🖉 🔢 Apps 🙋 SITE-A-Vcenter 👩 SITE-B-Vcenter 🧱 NSX\_MGR\_SITEA 💼 NSX\_MGR\_SITE\_B 📑 ADMIN Navigator Ŧ 📖 vids site b 🛛 Actions 👻 Home
₩ 20
₩ 20
₩ 20
₩ 20
₩ 20
₩ 20
₩ 20
₩ 20
₩ 20
₩ 20
₩ 20
₩ 20
₩ 20
₩ 20
₩ 20
₩ 20
₩ 20
₩ 20
₩ 20
₩ 20
₩ 20
₩ 20
₩ 20
₩ 20
₩ 20
₩ 20
₩ 20
₩ 20
₩ 20
₩ 20
₩ 20
₩ 20
₩ 20
₩ 20
₩ 20
₩ 20
₩ 20
₩ 20
₩ 20
₩ 20
₩ 20
₩ 20
₩ 20
₩ 20
₩ 20
₩ 20
₩ 20
₩ 20
₩ 20
₩ 20
₩ 20
₩ 20
₩ 20
₩ 20
₩ 20
₩ 20
₩ 20
₩ 20
₩ 20
₩ 20
₩ 20
₩ 20
₩ 20
₩ 20
₩ 20
₩ 20
₩ 20
₩ 20
₩ 20
₩ 20
₩ 20
₩ 20
₩ 20
₩ 20
₩ 20
₩ 20
₩ 20
₩ 20
₩ 20
₩ 20
₩ 20
₩ 20
₩ 20
₩ 20
₩ 20
₩ 20
₩ 20
₩ 20
₩ 20
₩ 20
₩ 20
₩ 20
₩ 20
₩ 20
₩ 20
₩ 20
₩ 20
₩ 20
₩ 20
₩ 20
₩ 20
₩ 20
₩ 20
₩ 20
₩ 20
₩ 20
₩ 20
₩ 20
₩ 20
₩ 20
₩ 20
₩ 20
₩ 20
₩ 20
₩ 20
₩ 20
₩ 20
₩ 20
₩ 20
₩ 20
₩ 20
₩ 20
₩ 20
₩ 20
₩ 20
₩ 20
₩ 20
₩ 20
₩ 20
₩ 20
₩ 20
₩ 20
₩ 20
₩ 20
₩ 20
₩ 20
₩ 20
₩ 20
₩ 20
₩ 20
₩ 20
₩ 20
₩ 20
₩ 20
₩ 20
₩ 20
₩ 20
₩ 20
₩ 20
₩ 20
₩ 20
₩ 20
₩ 20
₩ 20
₩ 20
₩ 20
₩ 20
₩ 20
₩ 20
₩ 20
₩ 20
₩ 20
₩ 20
₩ 20
₩ 20
₩ 20
₩ 20
₩ 20
₩ 20
₩ Getting Started Summary Monitor Manage Related Objects What is a Distributed Switch? DataCenter Site A
 Vosa-01 b.corp.local A distributed switch acts as a single virtual switch across all associated hosts. This allows virtual machines to maintain consistent network configuration as migrate across hosts. -0 6 - In Data center Site B []: Add and Manage Hosts QL2IpVPN QVM Network Distributed virtual networking confi-consists of hree parts. The first pa-place at the datacenter level, where distributed awrithes are created, a and distributed awrithes are second distributed awrithes. The second p place at the host level, where host networking services are associate distributed swithes differ firough most networking confluention or un Manage physical network adapters Add or remove physical network adapters to this distributed switch. ✓ 1 Selecttask ✓ 2 Selecthosts 3 Select network adapter tasks The Action Optime un Reset changes (Chieve settings Rod/Physical Network Adapters 1 & In Use by Switch 4 Manage physical network adapters Uplink Port Group Uplick - 192 168 210 51 5 Analyze impact distributed switches either through host networking configuration or u profiles. The third part takes place virtual machine level, where virtual NICs are connected to distributed either through individual virtual ma-configuration or by migrating virtua networking from the distributed sw On this switch 6 Ready to complete On other switches/unclaimed 📻 smaic0 🕞 <table-cell> vSwitch0 - 192.160.210.52 On this switch Basic Tasks + On other switches/unclaimed Add and manage hosts wmnic0 vSwitch0 Manage this distributed st 👼 vmnict 🗑 Recent Tasks Etatus Import configuration of the entity ✓ Comple Back Next Finish Cancel Compl Import configuration of the entity

|                                                                                                    |                                                                                                    |                                                                   |                               |                                          | 1     |
|----------------------------------------------------------------------------------------------------|----------------------------------------------------------------------------------------------------|-------------------------------------------------------------------|-------------------------------|------------------------------------------|-------|
| 1 Select task                                                                                                    | Manage physical network adapters                                                                                                    |                                                                   |                               |                                          |       |
| 2 Select hosts                                                                                                    | Add Select an Uplink for vmnic0                                                                                                    |                                                                   | (8)                           |                                          |       |
| 3 Select network adapter tasks                                                                                                    | Urtik .                                                                                                    | Assigned Adapter                                                  | THE REAL PROPERTY AND INCOME. |                                          |       |
| 4 Manage physical network<br>adapters                                                                                                    | Han Upanka                                                                                                    | La management                                                     |                               | Uplink Part Group                        |       |
|                                                                                                    | - Upink2                                                                                                    | -                                                                 |                               | fibrus s.ou. Asset                       |       |
| 5 Analyze impact                                                                                                    | The second second second second second second second second second second second second second second second se                                                                                                    |                                                                   |                               |                                          |       |
| 6 Rearry to complete                                                                                                    | Uplink 3                                                                                                    |                                                                   |                               |                                          |       |
|                                                                                                    | Uplink 4                                                                                                    | -                                                                 |                               | -                                        |       |
|                                                                                                    | (Auto-assign)                                                                                                    |                                                                   |                               | 8 - 88                                   |       |
|                                                                                                    | -1                                                                                                    |                                                                   |                               |                                          |       |
|                                                                                                    | and the second second s                                                                                                    |                                                                   |                               |                                          |       |
|                                                                                                    |                                                                                                    |                                                                   |                               |                                          |       |
|                                                                                                    |                                                                                                    |                                                                   |                               |                                          |       |
|                                                                                                    |                                                                                                    |                                                                   |                               |                                          |       |
|                                                                                                    |                                                                                                    |                                                                   |                               |                                          |       |
|                                                                                                    |                                                                                                    |                                                                   |                               |                                          |       |
|                                                                                                    |                                                                                                    | ОК                                                                | Cancel                        |                                          |       |
|                                                                                                    |                                                                                                    |                                                                   |                               |                                          |       |
|                                                                                                    |                                                                                                    |                                                                   |                               |                                          |       |
|                                                                                                    |                                                                                                    |                                                                   |                               |                                          |       |
|                                                                                                    |                                                                                                    |                                                                   |                               |                                          |       |
|                                                                                                    |                                                                                                    |                                                                   | Back                          | lext From C                              | ance  |
| 🖟 Add and Manage Hosts                                                                                                    |                                                                                                    |                                                                   | Back                          | ext C                                    | ancel |
| Add and Manage Hosts 1 Selectbask                                                                                                    | Manage physical network adapters                                                                                                    |                                                                   | Back                          | Hext C                                   |       |
|                                                                                                    | Manage physical network adapters<br>Add or remove physical network adapters to                                                                                                    | o this distributed switch                                         | BECK                          | Hext C                                   |       |
| <ul> <li>1 Selectbask</li> <li>2 Selecthosts</li> </ul>                                                                                                    | Add or remove physical network adapters to                                                                                                    |                                                                   | BER                           | Hext.                                    |       |
| <ul> <li>1 Select task</li> <li>2 Select hosts</li> <li>3 Select network adapter tasks</li> <li>Manage physical network</li> </ul>                                           | Add or remove physical network adapters to                                                                                                    | View settings                                                     |                               |                                          |       |
| <ul> <li>1 Select task</li> <li>2 Select hosts</li> <li>3 Select network adapter tasks</li> <li>4 Manage physical network<br/>adapters</li> </ul>                            | Add or remove physical network adapters to<br>Add or remove physical network adapters<br>HostPhysical Network Adapters                                                                                                    |                                                                   | Uplink                        | Uplink Port Group                        |       |
| <ul> <li>1 Select task</li> <li>2 Select hosts</li> <li>3 Select network adapter tasks</li> <li>4 Manage physical network<br/>adapters</li> <li>5 Analyze impact.</li> </ul> | Add or remove physical network adapters to<br>Add or remove physical network adapters<br>Host Physical Network Adapters<br>+ 192 168 210.51                                                                                                    | View settings                                                     |                               |                                          |       |
| <ul> <li>1 Select task</li> <li>2 Select hosts</li> <li>3 Select network adapter tasks</li> <li>4 Manage physical network<br/>adapters</li> </ul>                            | Add or remove physical network adapters to<br>Add or remove physical network adapters to<br>HeadThyrical Network Adapters<br>+ 192 168 210.51<br>+ On this switch                                                                                                    | View settings<br>1 A in Ure by Switch                             | Uplick                        | Uplink Port Group                        |       |
| <ul> <li>1 Select task</li> <li>2 Select hosts</li> <li>3 Select network adapter tasks</li> <li>4 Manage physical network<br/>adapters</li> <li>5 Analyze impact.</li> </ul> | Add or remove physical network adapters to<br>Add or remove physical network adapters to<br>HeadPhysical Network Adapters<br>+ 192 168 210.51<br>+ On this switch<br>m vmnic0 (Assigned)                                                                                                    | View settings                                                     |                               |                                          |       |
| <ul> <li>1 Select task</li> <li>2 Select hosts</li> <li>3 Select network adapter tasks</li> <li>4 Manage physical network<br/>adapters</li> <li>5 Analyze impact.</li> </ul> | Add or remove physical network adapters to<br>Add or remove physical network adapters to<br>HodPhyrical Network Adapters<br>+ 192 168 210.51<br>- On this switch<br>m vmnic0 (Assigned)<br>- On other switches/unclaimed                                                                                                    | View settings<br>1 . In Ure by Switch<br>vSwitchD                 | Uplink 1                      | Uplink Port Group<br>vds-site-b-DVUplink |       |
| <ul> <li>1 Select task</li> <li>2 Select hosts</li> <li>3 Select network adapter tasks</li> <li>4 Manage physical network<br/>adapters</li> <li>5 Analyze impact.</li> </ul> | Add or remove physical network adapters to<br>Add or remove physical network adapters to<br>HodPhysical Network Adapters<br>+ 192 168 210.51<br>- On this switch<br>- On other switches/unclaimed<br>ud ymnict                                                                                                    | View settings<br>1 A in Ure by Switch                             | Uplick                        | Uplink Port Group                        |       |
| <ul> <li>1 Select task</li> <li>2 Select hosts</li> <li>3 Select network adapter tasks</li> <li>4 Manage physical network<br/>adapters</li> <li>5 Analyze impact.</li> </ul> | Add or remove physical network adapters to<br>Add or remove physical network adapters to<br>HoddPhyrical Network Adapters<br>+ 192 168 210.51<br>- On this switch<br>wmnic0 (Assigned)<br>- On other switches/unclaimed<br>unit ymnic1<br>- 11 192 166 210 52                                                                                                    | View settings<br>1 . In Ure by Switch<br>vSwitchD                 | Uplink 1                      | Uplink Port Group<br>vds-site-b-DVUplink |       |
| <ul> <li>1 Select task</li> <li>2 Select hosts</li> <li>3 Select network adapter tasks</li> <li>4 Manage physical network<br/>adapters</li> <li>5 Analyze impact.</li> </ul> | Add or remove physical network adapters to<br>Add or remove physical network adapters to<br>HostPhysical Network Adapters<br>- 192168.210.51<br>- On this switch<br>wmnic0 (Assigned)<br>- On other switches/unclaimed<br>j wmnic1<br>- 192.166.210.52<br>On this switch                                                                                                    | View settings<br>1 . In Ure by Switch<br>vSwitchD                 | Uplink 1                      | Uplink Port Group<br>vds-site-b-DVUplink |       |
| <ul> <li>1 Select task</li> <li>2 Select hosts</li> <li>3 Select network adapter tasks</li> <li>4 Manage physical network<br/>adapters</li> <li>5 Analyze impact.</li> </ul> | Add or remove physical network adapters to<br>RestPhysical Network Adapters<br>FirstPhysical Network Adapters<br>P 192 168 210 51<br>On this switch<br>wmnic0 (Assigned)<br>On other switches/unclaimed<br>und wmnic1<br>P 192 168 210 52<br>On this switch<br>On other switches/unclaimed                                                                                                    | View settings<br>1 . In Ure by Switch<br>vSwitchD                 | Uplink 1                      | Uplink Port Group<br>vds-site-b-DVUplink |       |
| <ul> <li>1 Select task</li> <li>2 Select hosts</li> <li>3 Select network adapter tasks</li> <li>4 Manage physical network<br/>adapters</li> <li>5 Analyze impact.</li> </ul> | Add or remove physical network adapters to<br>Add or remove physical network adapters to<br>HostPhysical Network Adapters<br>- 192168.210.51<br>- On this switch<br>wmnic0 (Assigned)<br>- On other switches/unclaimed<br>j wmnic1<br>- 192.166.210.52<br>On this switch                                                                                                    | View settings<br>1 ▲ In Upe by Switch<br>vSwitch0                 | Uplink 1                      | Uplink Port Group<br>vds-site-b-DVUplink |       |
| <ul> <li>1 Select task</li> <li>2 Select hosts</li> <li>3 Select network adapter tasks</li> <li>4 Manage physical network<br/>adapters</li> <li>5 Analyze impact.</li> </ul> | Add or remove physical network adapters to<br>RestPhysical Network Adapters<br>192168 210 51<br>Con this switch<br>Con other switches/unclaimed<br>Used minical<br>Con other switches/unclaimed<br>Used minical<br>Con other switches/unclaimed<br>Con other switches/unclaimed<br>Con other switches/un | View settings<br>1 • In Ure by Switch<br>vSwitch0<br><br>vSwitch0 | Uplink 1                      | Uplink Port Group<br>vds-site-b-DVUplink |       |
| <ul> <li>1 Select task</li> <li>2 Select hosts</li> <li>3 Select network adapter tasks</li> <li>4 Manage physical network<br/>adapters</li> <li>5 Analyze impact.</li> </ul> | Add or remove physical network adapters to<br>RestPhysical Network Adapters<br>192168 210 51<br>Con this switch<br>Con other switches/unclaimed<br>Used minical<br>Con other switches/unclaimed<br>Used minical<br>Con other switches/unclaimed<br>Con other switches/unclaimed<br>Con other switches/un | View settings<br>1 • In Ure by Switch<br>vSwitch0<br><br>vSwitch0 | Uplink 1                      | Uplink Port Group<br>vds-site-b-DVUplink |       |
| <ul> <li>1 Select task</li> <li>2 Select hosts</li> <li>3 Select network adapter tasks</li> <li>4 Manage physical network<br/>adapters</li> <li>5 Analyze impact.</li> </ul> | Add or remove physical network adapters to<br>RestPhysical Network Adapters<br>192168 210 51<br>Con this switch<br>Con other switches/unclaimed<br>Used minical<br>Con other switches/unclaimed<br>Used minical<br>Con other switches/unclaimed<br>Con other switches/unclaimed<br>Con other switches/un | View settings<br>1 • In Ure by Switch<br>vSwitch0<br><br>vSwitch0 | Uplink 1                      | Uplink Port Group<br>vds-site-b-DVUplink |       |
| <ul> <li>1 Select task</li> <li>2 Select hosts</li> <li>3 Select network adapter tasks</li> <li>4 Manage physical network<br/>adapters</li> <li>5 Analyze impact.</li> </ul> | Add or remove physical network adapters to<br>RestPhysical Network Adapters<br>192168 210 51<br>Con this switch<br>Con other switches/unclaimed<br>Used minical<br>Con other switches/unclaimed<br>Used minical<br>Con other switches/unclaimed<br>Con other switches/unclaimed<br>Con other switches/un | View settings<br>1 • In Ure by Switch<br>vSwitch0<br><br>vSwitch0 | Uplink 1                      | Uplink Port Group<br>vds-site-b-DVUplink |       |
| 2 Select hosts     3 Select network adapter tasks     4 Manage physical network     adapters     5 Analyze impact                                                            | Add or remove physical network adapters to<br>RestPhysical Network Adapters<br>192168 210 51<br>Con this switch<br>Con other switches/unclaimed<br>Used minical<br>Con other switches/unclaimed<br>Used minical<br>Con other switches/unclaimed<br>Con other switches/unclaimed<br>Con other switches/un | View settings<br>1 • In Ure by Switch<br>vSwitch0<br><br>vSwitch0 | Uplink 1                      | Uplink Port Group<br>vds-site-b-DVUplink |       |
| <ul> <li>1 Select task</li> <li>2 Select hosts</li> <li>3 Select network adapter tasks</li> <li>4 Manage physical network<br/>adapters</li> <li>5 Analyze impact.</li> </ul> | Add or remove physical network adapters to<br>RestPhysical Network Adapters<br>192168 210 51<br>Con this switch<br>Con other switches/unclaimed<br>Used minical<br>Con other switches/unclaimed<br>Used minical<br>Con other switches/unclaimed<br>Con other switches/unclaimed<br>Con other switches/un | View settings<br>1  I  Ver by Switch<br>VSwitch0<br>VSwitch0      | Uplink 1                      | Uplink Port Group<br>vds-site-b-DVUplink |       |
| <ul> <li>1 Select task</li> <li>2 Select hosts</li> <li>3 Select network adapter tasks</li> <li>4 Manage physical network<br/>adapters</li> <li>5 Analyze impact.</li> </ul> | Add or remove physical network adapters to<br>RestPhysical Network Adapters<br>192168 210 51<br>Con this switch<br>Con other switches/unclaimed<br>Used minical<br>Con other switches/unclaimed<br>Used minical<br>Con other switches/unclaimed<br>Con other switches/unclaimed<br>Con other switches/un | View settings<br>1  I  Ver by Switch<br>VSwitch0<br>VSwitch0      | Uplink 1                      | Uplink Port Group<br>vds-site-b-DVUplink |       |
| <ul> <li>1 Select task</li> <li>2 Select hosts</li> <li>3 Select network adapter tasks</li> <li>4 Manage physical network<br/>adapters</li> <li>5 Analyze impact</li> </ul>  | Add or remove physical network adapters to<br>RestPhysical Network Adapters<br>192168 210 51<br>Con this switch<br>Con other switches/unclaimed<br>Used minical<br>Con other switches/unclaimed<br>Used minical<br>Con other switches/unclaimed<br>Con other switches/unclaimed<br>Con other switches/un | View settings<br>1  I  Ver by Switch<br>VSwitch0<br>VSwitch0      | Uplink 1                      | Uplink Port Group<br>vds-site-b-DVUplink |       |

| Second I                                                                                                    | Manage physical network adapters                                                                                                    |                                                      |                                | Call Robert Robert                            |
|----------------------------------------------------------------------------------------------------|----------------------------------------------------------------------------------------------------|------------------------------------------------------|--------------------------------|-----------------------------------------------|
| 1 Selectiask                                                                                                    | Add Select an Uplink for vmnic1                                                                                                    |                                                      | (8)                            |                                               |
| 2 Select hosts                                                                                                    | Select an oplink for while i                                                                                                    |                                                      |                                |                                               |
| 3 Select network adapter tasks                                                                                                    | Uplink Uplink                                                                                                    | Assigned Adapter                                     | - 314 C                        |                                               |
| 4 Manage physical network<br>adapters                                                                                                    | Uplink 1                                                                                                    | vmnic0                                               | 100                            | Uplink Part Ginap                             |
| 5 Anatyze implact                                                                                                    | Upanic 2                                                                                                    | 1 <del>4</del> 87 - 187 -                            |                                |                                               |
| 6 Ready to complete                                                                                                    | Uplink 3                                                                                                    | -00                                                  | 100                            |                                               |
|                                                                                                    | Uplink 4                                                                                                    |                                                      | 1 Sec. 1                       | vds-site-b-DVUplinks-6                        |
|                                                                                                    | (Auto-assign)                                                                                                    |                                                      | 201 21                         |                                               |
|                                                                                                    |                                                                                                    |                                                      |                                | 6 <del>-</del> 0 - 0                          |
|                                                                                                    |                                                                                                    |                                                      |                                |                                               |
|                                                                                                    |                                                                                                    | S                                                    | 1                              |                                               |
|                                                                                                    |                                                                                                    |                                                      | 1974-191                       |                                               |
|                                                                                                    |                                                                                                    |                                                      |                                |                                               |
|                                                                                                    |                                                                                                    |                                                      |                                | 17. 28                                        |
|                                                                                                    |                                                                                                    |                                                      |                                |                                               |
|                                                                                                    | 2010                                                                                                    | OK                                                   | Cancel                         |                                               |
|                                                                                                    |                                                                                                    | OK                                                   |                                |                                               |
|                                                                                                    |                                                                                                    |                                                      |                                |                                               |
|                                                                                                    |                                                                                                    |                                                      |                                |                                               |
|                                                                                                    |                                                                                                    |                                                      |                                |                                               |
|                                                                                                    |                                                                                                    |                                                      |                                |                                               |
|                                                                                                    |                                                                                                    |                                                      |                                |                                               |
|                                                                                                    |                                                                                                    |                                                      | Charles 1                      | Part Part                                     |
| Add and Manage Hosts                                                                                                    |                                                                                                    |                                                      | Back                           | Next Feisl Can                                |
| - Andrews and the second second second second second second second second second second second second second se                                                                                 | Manuna physical solarsk adapter                                                                                                    |                                                      | Back                           | Next Fairsh Can                               |
| 1 Selectlask                                                                                                    | Manage physical network adapters<br>Add or remove physical network adapters to                                                                                                    | this distributed switch                              | Back                           | Next Fails Can                                |
| 1 Selectiask<br>2 Selecthosis                                                                                                    |                                                                                                    | this distributed switch.                             | Back                           | Next Fail Can                                 |
| 1 Select task<br>2 Select hosts<br>3 Select network adapter tasks                                                                                                    | Add or remove physical network adapters to                                                                                                    |                                                      | Back                           | Next Faith Can                                |
| 1 Selecttask<br>2 Selecthosts<br>3 Selectnetwork adaptertasks                                                                                                    | Add or remove physical network adapters to                                                                                                    |                                                      | Back<br>Valiek                 | Vext Found Can                                |
| 1 Selecttask<br>2 Selecthosts<br>3 Selectnetwork adaptertasks<br>4 Manage physical network<br>4 adapters                                                                                        | Add or remove physical network adapters to<br>Add or remove physical network adapters to<br>RestPhysical Network Adapters                                                                                                    | Mew settings                                         |                                |                                               |
| <ul> <li>Select task</li> <li>Select hosts</li> <li>Select network adapter tasks</li> <li>Manage physical network<br/>adapters</li> <li>Analyte impact</li> </ul>                               | Add or remove physical network adapters to                                                                                                    | Mew settings                                         |                                |                                               |
| 1 Selecttask<br>2 Selecthosts<br>3 Selectnetwork adapter tasks<br>4 Manage physical network<br>adapters<br>5 Analyte impact                                                                     | Add or remove physical network adapters to                                                                                                    | Mew settings                                         |                                | Uplink Port Group                             |
| <ul> <li>Select task</li> <li>Select hosts</li> <li>Select network adapter tasks</li> <li>Manage physical network<br/>adapters</li> <li>Analyte impact</li> </ul>                               | Add or remove physical network adapters to<br>Sector hyperatic leavest Adapters<br>+ 192,166 210,51<br>- On this switch                                                                                                    | View settings<br>1 . In One by Switch                | kalerk                         | Uplink Port Group<br>Vds-silte-b-DV/Uplinks-i |
| 1 Selecttask<br>2 Selecthosts<br>3 Selectnetwork adapter tasks<br>4 Manage physical network<br>adapters<br>5 Analyte impact                                                                     | Add or remove physical network adapters to<br>Add or remove physical network adapters<br>HeatPhysical Network Adapters<br>+ 192.166 210.51<br>- On this switch<br>m vmnic0 (Assigned)                                                                                                    | View settings<br>1 . In One by Switch                | Uplink<br>Uplink 1             | Uplink Port Group<br>Vds-silte-b-DV/Uplinks-i |
| 1 Selecttask<br>2 Selecthosts<br>3 Selectnetwork adapter tasks<br>4 Manage physical network<br>adapters<br>5 Analyte impact                                                                     | Add or remove physical network adapters to<br>Add or remove physical network adapters to<br>HeatPhysical Network Adapters<br>+ 192.166 210.51<br>• On this switch<br>wmnic0 (Assigned)<br>wmnic1 (Assigned)<br>On other switches/unclaimed                                                                                                    | View settings<br>1 . In One by Switch                | Uplink<br>Uplink 1             | Uplink Port Group<br>vds-silte-a-DVUplinks-i  |
| <ul> <li>Select task</li> <li>Select hosts</li> <li>Select network adapter tasks</li> <li>Manage physical network<br/>adapters</li> <li>Analyte impact</li> </ul>                               | Add or remove physical network adapters to<br>Add or remove physical network adapters to<br>HeatPhysical Network Adapters<br>- 1 192.168 210.51<br>- On this switch<br>- On this switch<br>- wrnnic0 (Assigned)<br>- wrnnic1 (Assigned)                                                                                                    | View settings<br>1 . In One by Switch                | Uplink<br>Uplink 1             | Uplink Port Group<br>Vds-silte-b-DV/Uplinks-i |
| 1 Selecttask<br>2 Selecthosts<br>3 Selectnetwork adapter tasks<br>4 Manage physical network<br>adapters<br>5 Analyze impact                                                                     | Add or remove physical network adapters to<br>Add or remove physical network adapters to<br>HeatPhysical Network Adapters                                                                                                    | View settings<br>1 . In One by Switch                | Uplink<br>Uplink 1             | Uplink Port Group<br>Vds-silte-b-DV/Uplinks-i |
| 1 Selecttask<br>2 Selecthosts<br>3 Selectnetwork adapter tasks<br>4 Manage physical network<br>adapters<br>5 Analyte impact                                                                     | Add or remove physical network adapters to<br>Add or remove physical network adapters to<br>HeatPhysical Network Adapters<br>192:168:210.51<br>On this switch<br>wmnic1 (Assigned)<br>On other switches/unclaimed<br>192:168:210.52<br>On this switch                                                                                                    | View settings<br>1 . In One by Switch                | Uplink<br>Uplink 1             | Uplink Port Group<br>vds-silte-a-DVUplinks-i  |
| <ul> <li>Select task</li> <li>Select hosts</li> <li>Select network adapter tasks</li> <li>Manage physical network<br/>adapters</li> <li>Analyte impact</li> </ul>                               | Add or remove physical network adapters to<br>Add or remove physical network adapters to<br>Hostir hysical Network Adapters<br>Toothy 102 168 210 51<br>Toothis switch<br>Toothis switch | Mew settings<br>1 • In Ure by Switch<br>vSwitch0<br> | Valiek<br>Uplink 1<br>Uplink 2 | Uplink Port Group<br>vds-silte-a-DVUplinks-i  |
| 1 Selecttask<br>2 Selecthosts<br>3 Selectnetwork adapter tasks<br>4 Manage physical network<br>adapters<br>5 Analyze impact                                                                     | Add or remove physical network adapters to<br>Add or remove physical network adapters to<br>HostPhysical Network Adapters<br>102168 210 51<br>0 On this switch<br>102 vinnic0 (Assigned)<br>102 vinnic1 (Assigned)<br>On other switches/unclaimed<br>102 168 210 52<br>On this switch<br>0 On other switches/unclaimed                                                                                                    | Mew settings<br>1 • In One by Switch<br>vSwitch0<br> | Valiek<br>Uplink 1<br>Uplink 2 | Uplink Port Group<br>vds-silte-a-DVUplinks-f  |
| 1 Selecttask<br>2 Selecthosts<br>3 Selectnetwork adapter tasks<br>4 Manage physical network<br>adapters<br>5 Analyze impact                                                                     | Add or remove physical network adapters to<br>Add or remove physical network adapters to<br>Hostir hysical Network Adapters<br>Toothy 102 168 210 51<br>Toothis switch<br>Toothis switch | Mew settings<br>1 • In One by Switch<br>vSwitch0<br> | Valiek<br>Uplink 1<br>Uplink 2 | Uplink Port Group<br>vds-silte-a-DVUplinks-f  |
| 1 Selecttask<br>2 Selecthosts<br>3 Selectnetwork adapter tasks<br>4 Manage physical network<br>adapters<br>5 Analyze impact                                                                     | Add or remove physical network adapters to<br>Add or remove physical network adapters to<br>Hostir hysical Network Adapters<br>Toothy 102 168 210 51<br>Toothis switch<br>Toothis switch | Mew settings<br>1 • In One by Switch<br>vSwitch0<br> | Valiek<br>Uplink 1<br>Uplink 2 | Uplink Port Group<br>vds-silte-a-DVUplinks-f  |
| 1 Select task<br>2 Select hosts<br>3 Select network adapter tasks<br>4 Manage physical network<br>adapters<br>5 Analyze impact                                                                  | Add or remove physical network adapters to<br>Add or remove physical network adapters to<br>Hostir hysical Network Adapters<br>Toothy 102 168 210 51<br>Toothis switch<br>Toothis switch | Mew settings<br>1 • In One by Switch<br>vSwitch0<br> | Valiek<br>Uplink 1<br>Uplink 2 | Uplink Port Group<br>vds-silte-a-DVUplinks-f  |
| 1 Selecttask<br>2 Selecthosts<br>3 Selectnetwork adapter tasks<br>4 Manage physical network<br>adapters<br>5 Analyze impact                                                                     | Add or remove physical network adapters to<br>Add or remove physical network adapters to<br>Hostir hysical Network Adapters<br>Toothy 102 168 210 51<br>Toothis switch<br>Toothis switch | Mew settings<br>1 • In One by Switch<br>vSwitch0<br> | Valiek<br>Uplink 1<br>Uplink 2 | Uplink Port Group<br>vds-silte-a-DVUplinks-f  |
| Addi and Manage Hosts          1 Selecttask         2 Selecthosts         3 Select network adapter tasks         4 Manage physical network         5 Analyze impact         6 Ready to complete | Add or remove physical network adapters to<br>Add or remove physical network adapters to<br>Hostir hysical Network Adapters<br>Toothy Tool Network Adapters<br>Toothy Tool 100 (Assigned)<br>Toothis switch<br>wrinic1 (Assigned)<br>On other switches/unclaimed<br>Toothis switch<br>On other switches/unclaimed<br>On other switches/unclaimed<br>Too other switches/unclaimed<br>Too other switches/unclaimed                                                                                                    | Mew settings<br>1 • In One by Switch<br>vSwitch0<br> | Valiek<br>Uplink 1<br>Uplink 2 | Uplink Port Group<br>vds-silte-a-DVUplinks-f  |
| 1 Selecttask<br>2 Selecthosts<br>3 Selectnetwork adapter tasks<br>4 Manage physical network<br>adapters<br>5 Analyze impact                                                                     | Add or remove physical network adapters to<br>Add or remove physical network adapters to<br>Hostir hysical Network Adapters<br>Toothy Tool Network Adapters<br>Toothy Tool 100 (Assigned)<br>Toothis switch<br>wrinic1 (Assigned)<br>On other switches/unclaimed<br>Toothis switch<br>On other switches/unclaimed<br>On other switches/unclaimed<br>Too other switches/unclaimed<br>Too other switches/unclaimed                                                                                                    | Mew settings<br>1 • In One by Switch<br>vSwitch0<br> | Valiek<br>Uplink 1<br>Uplink 2 | Uplink Port Group<br>vds-silte-a-DVUplinks-f  |
| <ul> <li>Select task</li> <li>Select hosts</li> <li>Select network adapter tasks</li> <li>Manage physical network<br/>adapters</li> <li>Analyte impact</li> </ul>                               | Add or remove physical network adapters to<br>Add or remove physical network adapters to<br>Hostir hysical Network Adapters<br>Toothy Tool Network Adapters<br>Toothy Tool 100 (Assigned)<br>Toothis switch<br>wrinic1 (Assigned)<br>On other switches/unclaimed<br>Toothis switch<br>On other switches/unclaimed<br>On other switches/unclaimed<br>Too other switches/unclaimed<br>Too other switches/unclaimed                                                                                                    | Mew settings<br>1 • In One by Switch<br>vSwitch0<br> | Valiek<br>Uplink 1<br>Uplink 2 |                                               |

|                                                                                                    | Manage physical network adapters                                                                                 |                                                                                                    |          |                                             |
|----------------------------------------------------------------------------------------------------|----------------------------------------------------------------------------------------------------|----------------------------------------------------------------------------------------------------|----------|---------------------------------------------|
| 1 Selecttask<br>2 Selecthosts                                                                                             | Add or remove physical network adapters to                                                                       | this distributed switch.                                                                                                    |          |                                             |
|                                                                                                    |                                                                                                    |                                                                                                    |          |                                             |
| 3 Select network adapter tasks                                                                                            | 🚾 Assign uplink um Reset changes 🔞                                                                               | Mew settings                                                                                                    |          |                                             |
| 4 Manage physical network<br>adapters                                                                                     | HostPhysical Network Adapters                                                                                    | 1 A In Dre by Switch                                                                                                    | Uplink   | Uplink Port Group                           |
| 5 Analym impact                                                                                                    | - 192 168 210 51                                                                                                 |                                                                                                    |          |                                             |
| 6 Ready to complete                                                                                                    |                                                                                                    |                                                                                                    |          |                                             |
|                                                                                                    | 📷 vmnic0 (Assigned)                                                                                              | vSwitch0                                                                                                    | Uplink 1 | vds-site-b-DVUplinks-61                     |
|                                                                                                    | ymnict (Assigned)                                                                                                | *                                                                                                    | Uptink 2 | vds-site-b-DVUplinks-61                     |
|                                                                                                    | On other switches/unclaimed                                                                                      |                                                                                                    |          |                                             |
|                                                                                                    | + 1 192.160.210.52                                                                                               |                                                                                                    |          |                                             |
|                                                                                                    | + On this switch                                                                                                 |                                                                                                    | -        |                                             |
|                                                                                                    | jag vmnic0 (Assigned)                                                                                            | vSwitch0                                                                                                    | Uplink 1 | vds-site-b-DVUplinks-61                     |
|                                                                                                    | On other switches/unclaimed                                                                                      |                                                                                                    |          |                                             |
|                                                                                                    | gail vmnict                                                                                                    | (H)                                                                                                    |          | -                                           |
|                                                                                                    |                                                                                                    |                                                                                                    |          |                                             |
|                                                                                                    |                                                                                                    | and the second second                                                                                                    |          |                                             |
|                                                                                                    | 1                                                                                                    |                                                                                                    |          |                                             |
|                                                                                                    |                                                                                                    |                                                                                                    |          |                                             |
|                                                                                                    | and the second second second second second second second second second second second second second second second |                                                                                                    |          |                                             |
|                                                                                                    |                                                                                                    |                                                                                                    |          |                                             |
|                                                                                                    |                                                                                                    | - 2                                                                                                    |          |                                             |
|                                                                                                    |                                                                                                    |                                                                                                    |          |                                             |
|                                                                                                    |                                                                                                    |                                                                                                    | Back N   | lext Emish Cano                             |
|                                                                                                    |                                                                                                    |                                                                                                    | Dock     | Canc Canc                                   |
|                                                                                                    |                                                                                                    |                                                                                                    |          |                                             |
| Selectask                                                                                                    | Manage physical network adapters                                                                                 |                                                                                                    |          |                                             |
|                                                                                                    | Manage physical network adapters<br>Add Select an Uplink for vmnic1                                              |                                                                                                    | (8)      |                                             |
| Selecthosts                                                                                                    | Add Select an Uplink for vmnic1                                                                                  |                                                                                                    | (8)      |                                             |
| Select hosts<br>Select network adapter tasks                                                                              | Add Select an Uplink for vmnic1                                                                                  | Acsigned Adapter                                                                                                    | (8)      |                                             |
| Select hosts<br>Select network adapter tasks                                                                              | Add Select an Uplink for vmnic1                                                                                  | Actigned Adapter                                                                                                    | (X)      | Uplink Part Ormop                           |
| Select hosts<br>Select network adapter tasks<br>Manage physical network<br>adapters                                       | Add Select an Uplink for vmnic1                                                                                  | and the second second se | *        | Uplink Port Group                           |
| Select hosts<br>Select network adapter tasks<br>Manage physical network<br>adapters<br>Acatyze impact                     | Add Select an Uplink for vmnic1                                                                                  | and the second second se | *        |                                             |
| Selecthosis<br>Select network adapter tasks<br>Manage physical network<br>adapters<br>Analyze impact                      | Add Select an Uplink for vmnic1                                                                                  | vmnic0                                                                                                    | *        |                                             |
| Selecthosis<br>Select network adapter tasks<br>Manage physical network<br>adapters<br>Analyze impact                      | Add Select an Uplink for vmnic1                                                                                  | vmnic0                                                                                                    | *        |                                             |
| Selecthosis<br>Select network adapter tasks<br>Manage physical network<br>adapters<br>Analyze impact                      | Add Select an Uplink for vmnic1 Uplink 1 Uplink 2 Uplink 3 Uplink 4                                              | vmnic0                                                                                                    |          |                                             |
| Selecthosis<br>Select network adapter tasks<br>Manage physical network<br>adapters<br>Analyze impact                      | Add Select an Uplink for vmnic1 Uplink 1 Uplink 2 Uplink 3 Uplink 4                                              | vmnic0                                                                                                    |          |                                             |
| Selecthosis<br>Select network adapter tasks<br>Manage physical network<br>adapters<br>Analyze impact                      | Add Select an Uplink for vmnic1 Uplink 1 Uplink 2 Uplink 3 Uplink 4                                              | vmnic0                                                                                                    |          |                                             |
| Selecthosis<br>Select network adapter tasks<br>Manage physical network<br>adapters<br>Analyze impact                      | Add Select an Uplink for vmnic1 Uplink 1 Uplink 2 Uplink 3 Uplink 4                                              | vmnic0                                                                                                    |          |                                             |
| Selecthosis<br>Select network adapter tasks<br>Manage physical network<br>adapters<br>Analyze impact                      | Add Select an Uplink for vmnic1 Uplink 1 Uplink 2 Uplink 3 Uplink 4                                              | vmnic0                                                                                                    |          |                                             |
| Select hosts<br>Select network adapter tasks<br>Manage physical network<br>adapters<br>Acatyze impact                     | Add Select an Uplink for vmnic1 Uplink 1 Uplink 2 Uplink 3 Uplink 4                                              | vmnic0                                                                                                    |          |                                             |
| Select hosts<br>Select network adapter tasks<br>Manage physical network<br>adapters<br>Acatyze impact                     | Add Select an Uplink for vmnic1 Uplink 1 Uplink 2 Uplink 3 Uplink 4                                              | vmnic0                                                                                                    |          |                                             |
| Select hosts<br>Select network adapter tasks<br>Manage physical network<br>adapters<br>Analyze impact                     | Add Select an Uplink for vmnic1 Uplink 1 Uplink 2 Uplink 3 Uplink 4                                              | vmnic0                                                                                                    |          |                                             |
| Select hosts<br>Select network adapter tasks<br>Manage physical network<br>adapters<br>Analyze impact                     | Add Select an Uplink for vmnic1 Uplink 1 Uplink 2 Uplink 3 Uplink 4                                              | vmnic0                                                                                                    | Cancel   |                                             |
| Select hosts<br>Select network adapter tasks<br>Manage physical network<br>adapters<br>Anatyze impact                     | Add Select an Uplink for vmnic1 Uplink 1 Uplink 2 Uplink 3 Uplink 4                                              | vmnic0                                                                                                    |          |                                             |
| Select task<br>Select notwork adapter tasks<br>Manage physical network<br>adapters<br>Anatyze impact<br>Ready to complete | Add Select an Uplink for vmnic1 Uplink 1 Uplink 2 Uplink 3 Uplink 4                                              | vmnic0                                                                                                    |          | Uplink Port Genup<br>vds-site-b-DVUplinks-6 |
| Select hosts<br>Select network adapter tasks<br>Manage physical network<br>adapters<br>Anatyze impact                     | Add Select an Uplink for vmnic1 Uplink 1 Uplink 2 Uplink 3 Uplink 4                                              | vmnic0                                                                                                    |          |                                             |
| Select hosts<br>Select network adapter tasks<br>Manage physical network<br>adapters<br>Analyze impact                     | Add Select an Uplink for vmnic1 Uplink 1 Uplink 2 Uplink 3 Uplink 4                                              | vmnic0                                                                                                    |          |                                             |

| 🖟 Adul and Manage Hosts               |                                                                         |                                                                                                    |                        |                         |
|---------------------------------------|-------------------------------------------------------------------------|----------------------------------------------------------------------------------------------------|------------------------|-------------------------|
| 1 Selecttask                          | Manage physical network adapters                                        |                                                                                                    |                        |                         |
| 2 Select hosts                        | Add or remove physical network adap                                     | ters to this distributed switch.                                                                                 |                        |                         |
| 3 Select network adapter tasks        | and the second second second                                            | and the second second second second second second second second second second second second second second second |                        |                         |
| 4 Manage physical network             | 🖬 Assign uplink 🖃 Reset change                                          | the second second second second second second second second second second second second second second second s   |                        |                         |
| <sup>4</sup> adapters                 | HoshPhysical Network Adapters                                           | 1 A In Use by Switch                                                                                             | Uplink                 | Uplink Port Group       |
| 5 Analyze impact                      | - 192 168 210 51                                                        |                                                                                                    |                        |                         |
| 6 Ready to complete                   | ✓ On this switch                                                        |                                                                                                    |                        |                         |
|                                       | micO (Assigned)                                                         | vSwitch0                                                                                                    | Uplink 1               | vds-site-b-DVUplinks-61 |
|                                       | winic1 (Assigned)                                                       |                                                                                                    | Uplink 2               | vds-site-b-D/Uplinks-61 |
|                                       | <ul> <li>On other switches/unclaimed</li> <li>192.160.210.52</li> </ul> |                                                                                                    |                        |                         |
|                                       | On this switch                                                          |                                                                                                    |                        |                         |
|                                       | mnic0 (Assigned)                                                        | vSwitch0                                                                                                    | Uplink 1               | vds-site-b-DVUplinks-61 |
|                                       | wmnic1 (Assigned)                                                       | -                                                                                                    | Uplink 2               | vds-site-b-DVUplinks-61 |
|                                       | On other switches/unclaimed                                             | Contraction (Contraction)                                                                                        | 11.00                  |                         |
|                                       |                                                                         |                                                                                                    |                        |                         |
|                                       |                                                                         |                                                                                                    |                        |                         |
|                                       |                                                                         |                                                                                                    |                        |                         |
|                                       |                                                                         |                                                                                                    |                        |                         |
|                                       |                                                                         |                                                                                                    |                        |                         |
|                                       |                                                                         |                                                                                                    |                        |                         |
|                                       |                                                                         |                                                                                                    |                        |                         |
|                                       |                                                                         |                                                                                                    |                        |                         |
| 1 Selectask                           | Analyze impact<br>Review the impact this configuration                  | change might have on some netw                                                                                   | ork dependent services |                         |
| 2 Select hosts                        |                                                                         |                                                                                                    |                        |                         |
| 3 Select network adapter tasks        | Overall impact status: 🥥 No impa                                        | ct                                                                                                    |                        |                         |
| 4 Manage physical network<br>adapters | Host / Impact Analysis per Service                                      | 1 <b>a</b> St                                                                                                    | atus                   |                         |
| 5 Analyze impact                      | - 192.168.210.51                                                        |                                                                                                    |                        |                         |
| 6 Ready to complete                   | ISCSI                                                                   | C                                                                                                    | No impact              |                         |
| · many · compre                       | - 192 168 210 52                                                        |                                                                                                    |                        |                         |
|                                       | ISCSI                                                                   | c                                                                                                    | No impact              |                         |
|                                       | 1 C. C.                                                                 |                                                                                                    |                        |                         |
|                                       |                                                                         |                                                                                                    |                        |                         |
|                                       |                                                                         |                                                                                                    |                        |                         |
|                                       |                                                                         |                                                                                                    |                        |                         |
|                                       |                                                                         |                                                                                                    |                        |                         |
|                                       |                                                                         |                                                                                                    |                        |                         |
|                                       |                                                                         |                                                                                                    |                        |                         |
|                                       |                                                                         |                                                                                                    |                        |                         |
|                                       |                                                                         | No items se                                                                                                    | elected                |                         |
|                                       |                                                                         |                                                                                                    |                        |                         |
|                                       |                                                                         |                                                                                                    |                        |                         |
|                                       |                                                                         |                                                                                                    |                        |                         |
|                                       |                                                                         |                                                                                                    |                        |                         |
|                                       |                                                                         |                                                                                                    |                        |                         |
|                                       |                                                                         |                                                                                                    | Back                   | Next Finish Cance       |
|                                       |                                                                         |                                                                                                    |                        | 2 Control               |

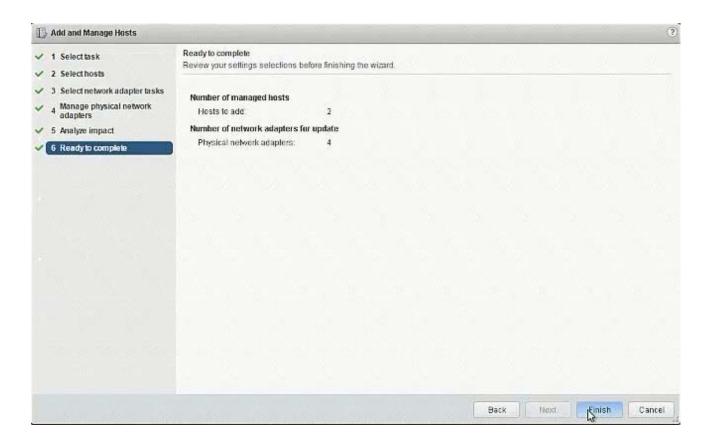

3. (Exam Topic 1)

The security team has requested that administrator@corp.local have the ability to fully manage NSX Manager (192.168.210.15) for Site B.

#### **Requirements:**

vCenter: vcsa-01b.corp.local Credentials: administrator@vsphere.local / VMware1! Ensure administrator@corp.local has the ability to fully manage NSX Manager in SiteB.

#### NOTE:

You may have to log out of the web client and back in for 192.168.210.15 to show in web client. HOL LAB for Practice: See the explanation part for complete solution.

#### Answer:

## SOLUTION:

NSX Manager in SiteB

| Navigator             | Ŧ        | 192.168.210.15 Actions +            |                                                                                                    |                          |
|-----------------------|----------|-------------------------------------|----------------------------------------------------------------------------------------------------|--------------------------|
| Networking & Security | ) 10     | Getting Started Summary Monitor.    | lanage                                                                                                    |                          |
| NSX Managers          |          |                                     | and the second second s |                          |
| 192,168,210,15        | >        | System Events Grouping Objects User | Security Tags Exclusion List Domains                                                                                                    |                          |
| 192.168.110.15        |          | 19/x / 0 C                          |                                                                                                    |                          |
|                       |          | Usar                                | Origin                                                                                                    | Role                     |
|                       | Sec. 35. | vsphere.locafiadministrator         | vCenter                                                                                                    | Enterprise Administrator |
|                       |          | admin                               | NSX CLI User                                                                                                    | System Administrator     |

#### administrator@corp.local

| mware' vSphere Web (           | an an an an an an an an an an an an an a |                                                                                                    |                                                                                                    |                                             |                                          |          |
|--------------------------------|------------------------------------------|----------------------------------------------------------------------------------------------------|----------------------------------------------------------------------------------------------------|---------------------------------------------|------------------------------------------|----------|
| Navigator                      | +                                        | 192.168.210.15 Actions *                                                                                                    |                                                                                                    |                                             |                                          |          |
| Networking & Security          | 1                                        | Getting Started Summary Monitor Manage                                                                                                    |                                                                                                    |                                             |                                          |          |
| NSX Managers                   |                                          | System Events Grouping Objects                                                                                                    | Jsers Security Tags Exclusion Lis                                                                                                    | Domains                                     |                                          |          |
| 192.168.210.15                 | >                                        |                                                                                                    |                                                                                                    |                                             |                                          |          |
| 192 168 110 15                 |                                          | + / ×   × 0   C                                                                                                    | Dilgin                                                                                                    |                                             | Rola                                     | Status   |
|                                |                                          | vsphere.locafiadministrator                                                                                                    | vCenter                                                                                                    |                                             | Enterprise Administrator                 | Enabled  |
|                                |                                          | admin                                                                                                    | NEX CLI User                                                                                                    |                                             | System Administrator                     | Enabled  |
|                                |                                          |                                                                                                    | 1101100                                                                                                    |                                             |                                          |          |
|                                |                                          |                                                                                                    |                                                                                                    |                                             |                                          |          |
|                                |                                          |                                                                                                    |                                                                                                    |                                             |                                          |          |
|                                |                                          | And I see the second second second                                                                                                    | Assign Role                                                                                                    |                                             |                                          | ? >>     |
|                                |                                          |                                                                                                    | 1 Identity User                                                                                                    | Identify User                               |                                          |          |
|                                |                                          |                                                                                                    | 2 Select Roles                                                                                                    | Select a vCenter user or g                  | proup to assign role.                    |          |
|                                |                                          |                                                                                                    |                                                                                                    | Specify a vCenter user                      |                                          |          |
|                                |                                          |                                                                                                    |                                                                                                    | User: * administrat:                        |                                          |          |
|                                |                                          |                                                                                                    |                                                                                                    |                                             | on with the credentials maintained at vi | Center   |
|                                |                                          |                                                                                                    |                                                                                                    |                                             | phere.local or lesl@domain.com)          | Senter.  |
|                                |                                          | and the second second sec |                                                                                                    | <ul> <li>Specify a vCenter group</li> </ul> | ip A                                     | 100      |
|                                |                                          |                                                                                                    |                                                                                                    |                                             |                                          |          |
|                                |                                          | And the second second second                                                                                                    |                                                                                                    |                                             |                                          |          |
|                                |                                          |                                                                                                    |                                                                                                    |                                             |                                          |          |
|                                |                                          |                                                                                                    |                                                                                                    |                                             |                                          |          |
|                                |                                          |                                                                                                    |                                                                                                    |                                             | Back Next First                          | No.      |
|                                |                                          |                                                                                                    |                                                                                                    |                                             | Back Next Finis                          | h Cancel |
|                                |                                          | A Constant Street Street                                                                                                    |                                                                                                    |                                             |                                          |          |
|                                |                                          | 12 2 2                                                                                                    |                                                                                                    |                                             |                                          | 201      |
| mware <sup>,</sup> vSphere Web | Client त≘                                | La constante                                                                                                    |                                                                                                    |                                             |                                          | Updated  |
| Navigator                      |                                          | I 192.168.210.15 Actons +                                                                                                    |                                                                                                    |                                             |                                          |          |
| Networking & Security          | 0 (1                                     | Getting Started Summary Mon                                                                                                    | nitor Manage                                                                                                    |                                             |                                          |          |
| RSX Managers                   |                                          | 2                                                                                                    | International Contraction of the International Contraction of the International Contraction of the International Contraction of the International Contraction of the International Contraction of the International Contraction of the International Contraction of the International Contraction of the International Contraction of the International Contractional Contractionactional Co |                                             |                                          |          |
| 102 102 100 210 16             |                                          | System Events Grouping Objects                                                                                                    | Users Security Tags Exclusion                                                                                                    | List Domains                                |                                          |          |

| Networking & Security | Getting Started Summary Monito             | r Manage                          |                                      |                                                                                             |             |
|-----------------------|--------------------------------------------|-----------------------------------|--------------------------------------|---------------------------------------------------------------------------------------------|-------------|
| NSX Managers          | System Events Grouping Objects             | Users Security Tags Exclusion Lis | t Domains                            |                                                                                             |             |
| 192.168.210.15        | a subscription                             |                                   |                                      |                                                                                             |             |
| 192.168.110.15        | + / ×   + 0   C                            | Drigin                            |                                      | Rale                                                                                        | Status      |
|                       | vsphere locañadministrator                 | vCenter                           |                                      | Enterprise Administrator                                                                    | Enabled     |
|                       | Diserver and a second second second second | NEX CLI User                      |                                      |                                                                                             |             |
|                       | admin                                      | NBX CLI User                      |                                      | System Administrator                                                                        | Enable      |
|                       |                                            |                                   |                                      |                                                                                             |             |
|                       |                                            |                                   |                                      |                                                                                             |             |
|                       |                                            | Assign Role                       |                                      |                                                                                             | (? <b>)</b> |
|                       |                                            | ✓ 1 IdentifyUser                  | Select Roles                         | AND MAR MAR                                                                                 |             |
|                       |                                            | ✓ 2 Select Roles                  | Select NSX role for u                | set.                                                                                        |             |
|                       | and the second second second               |                                   | O Auditor                            |                                                                                             |             |
|                       |                                            |                                   | O Security Administ                  | trator                                                                                      |             |
|                       |                                            | 160 Leo                           | O NSX Administrate                   |                                                                                             |             |
|                       |                                            |                                   | <ul> <li>Enterprise Admin</li> </ul> | histrator                                                                                   |             |
|                       | A See See Se                               |                                   | Description:                         |                                                                                             |             |
|                       |                                            |                                   |                                      | n perform all tasks related to deployment an<br>dministration of this NEX Manager instance. |             |
|                       |                                            |                                   |                                      |                                                                                             |             |
|                       | The second second second                   |                                   |                                      |                                                                                             |             |
|                       | I Barrow Same                              |                                   |                                      |                                                                                             |             |
|                       |                                            |                                   |                                      | Back Next Fine                                                                              | sh Cancel   |
|                       |                                            | 2                                 | - 100 - 100                          | Base Contraction                                                                            | 2           |
|                       |                                            |                                   |                                      |                                                                                             | 1.500       |

go to Nsx manager - b. select Manage Vcenter registration. check if lookup service

is configured if not configured it will the details. lookup service ip = Nsx Manager - a IP Address Lookup service port = 7444 Lookup service= https://192.168.110.15:7444/lookupservice/sdk SSO administrator = administrator@vsphere.local password = VMware1! click on ok. click on yes. **NOTE:** it will show u connected. if not connected. logout and login again

4. (Exam Topic 1)

Create a backup of only the vDS portgroup the NSX controllers utilize along with the NSX Firewall configuration. Also, the security team had identified a missing security policy that needs to be added.

#### **Requirements:**

vCenter: vcsa-01a.corp.local Credentials: administrator@vsphere.local / VMware1!

#### Components to backup:

vDS Portgroup that the controllers utilize. NSX Firewall configuration. Backup file name: vdsPortGroup-backup-NEW.zip, nsxfw-backup-NEW.xml Backup file location: Desktop of the ControlCenter.

#### Security Policy:

File to import: sec-policy-blueprint located on the desktop of the ControlCenter.

Backup only the vDS portgroup that the NSX Controllers utilize.

Backup the NSX Firewall configuration.

Import the sec-policy.blueprint file

Ensure requirements are met.

HOL LAB for Practice:

See the explanation part for complete solution.

#### Answer:

#### SOLUTION:

select Network & Security. select service composer. select 192.168.110.15. select security policy tab. click on + sign enter name sec-policy-blueprint. click next 3 times. click finish. select sec-policy-blueprint. click right mouse button select export configuration. enter name sec-policy-blueprint. click next select sec-policy-blueprint. click next. click finish. select desktop location. enter name sec-policy-blueprint. click save. select sec-policy-web and delete it. Verify NSX Controllers' vDS Portgroup Vds-mgmt-a\_Management network (under site A vcenter networking)

| Getting Started S<br>Settings Alarm Do<br>Post ID<br>0 | ummary Monitor Manaj<br>efinitions Tags Permissi<br>Name | -                                                              | Profile Ports                                                                                                    |                                                                                                    |                                                                                                    |                                                                                                    |
|--------------------------------------------------------|----------------------------------------------------------|----------------------------------------------------------------|----------------------------------------------------------------------------------------------------|----------------------------------------------------------------------------------------------------|----------------------------------------------------------------------------------------------------|----------------------------------------------------------------------------------------------------|
| Port ID                                                |                                                          |                                                                |                                                                                                    |                                                                                                    |                                                                                                    |                                                                                                    |
| Port ID                                                | Name                                                     | Connectee                                                      | Runlime MAC Address                                                                                                    |                                                                                                    |                                                                                                    |                                                                                                    |
| 0                                                      |                                                          |                                                                | Commenter Houses                                                                                                    | Port Group                                                                                                    | DirectPath 90                                                                                                    | 9                                                                                                    |
|                                                        |                                                          | 192.160.110.56                                                 | 00:50:55:a3 1/62                                                                                                    | vds-mgmt-a_Man                                                                                                    | -                                                                                                    | 1                                                                                                    |
| 1                                                      |                                                          | 192.168.110.58                                                 | 00.50:58:a3.8e.e6                                                                                                    | vds-mgml-a_Man                                                                                                    | 14 W                                                                                                    | 1                                                                                                    |
| 2                                                      |                                                          | 192.168.110.57                                                 | 00:50:55:a3:97:a5                                                                                                    | vds-mgml-a_Man                                                                                                    | -                                                                                                    |                                                                                                    |
| з                                                      |                                                          | -                                                              | -                                                                                                    | vds-mgmt-a_Man                                                                                                    | -                                                                                                    |                                                                                                    |
| 4                                                      |                                                          | NSX Controller                                                 | 00 50 56 91 78 55                                                                                                    | vds-momt-a_Man                                                                                                    | Inactive                                                                                                    |                                                                                                    |
| 5                                                      |                                                          | NSX_Controller                                                 | 00:50:56:91:ea:7c                                                                                                    | vds-mgml-a_Man                                                                                                    | Inactive                                                                                                    | 1                                                                                                    |
| 6                                                      |                                                          | NSX_Controller                                                 | 00:50:55:91:bb:95                                                                                                    | vds-mgmt-a_Man                                                                                                    | Inactive                                                                                                    | 1                                                                                                    |
| 7                                                      |                                                          | -                                                              | -                                                                                                    | vds-mgml-a_Man                                                                                                    | -                                                                                                    | 1                                                                                                    |
| 108                                                    |                                                          | -                                                              | -                                                                                                    | vds-mgmt-a_Man                                                                                                    | -                                                                                                    |                                                                                                    |
| 109                                                    |                                                          | -                                                              | -                                                                                                    | vds-mgmt-a_Man                                                                                                    | -                                                                                                    |                                                                                                    |
| 110                                                    |                                                          | -                                                              | -                                                                                                    | vds-mgml-a_Man                                                                                                    | -                                                                                                    |                                                                                                    |
| 111                                                    |                                                          | -                                                              | -                                                                                                    | vds-mgmt-a_Man                                                                                                    | -                                                                                                    |                                                                                                    |
| 4                                                      |                                                          | 1.92                                                           | 11                                                                                                    | There is a strategy of the second second sec | 1.22                                                                                                    |                                                                                                    |
| M                                                      |                                                          |                                                                |                                                                                                    |                                                                                                    |                                                                                                    |                                                                                                    |
|                                                        | 3<br>4<br>6<br>6<br>7<br>108<br>109<br>110<br>111<br>4   | 3<br>4<br>6<br>6<br>7<br>108<br>109<br>110<br>111<br>*  <br>MA | 3        4     NSX_Controller_       5     NSX_Controller_       6     NSX_Controller_       7     -       103     -       110     -       111     - | 3         -         -           4         NSX_Controller_         00.50:58:91.78:55           5         NSX_Controller_         00.50:58:91.28:57           6         NSX_Controller_         00:50:59:1.28:58           7         -         -           108         -         -           109         -         -           110         -         -           111         -         -                                                                                                    | 3         -         -         vds-mgmH-a_Man           4         NSX_Controller_         00.50:58:91.98:55         vds-mgmH-a_Man           5         NSX_Controller_         00.50:58:91.98:37         vds-mgmH-a_Man           6         NSX_Controller_         00:50:58:91.98:95         vds-mgmH-a_Man           7         -         -         vds-mgmH-a_Man           108         -         -         vds-mgmH-a_Man           109         -         -         vds-mgmH-a_Man           110         -         -         vds-mgmH-a_Man           111         -         -         vds-mgmH-a_Man | 3         -         -         vds-mgml-a_Man         -           4         NSX_Controller_         00:50:56:91:78:55         vds-mgml-a_Man         Inactive           5         NSX_Controller_         00:50:56:91:aa:7c         vds-mgml-a_Man         Inactive           6         NSX_Controller_         00:50:56:91:ba:55         vds-mgml-a_Man         Inactive           7         -         -         vds-mgml-a_Man         Inactive           108         -         -         vds-mgml-a_Man         -           109         -         -         vds-mgml-a_Man         -           110         -         -         vds-mgml-a_Man         -           111         -         -         vds-mgml-a_Man         - |

| Navigator J | 🔮 vds-mgmt-a_Managment network 🛛 Actions 👻 |   |
|-------------|--------------------------------------------|---|
| 🕻 Home 🕞 😨  | Getting Started Summary Monitor Manage F   | R |
|             |                                            | - |

vmware vSphere Web Client \_ ♠≡

| 🗨 Home 👘 🕤 🕥                                                                                   | Getting Started Sumi                                                      | mary Monitor Mar | age Related Objects |                     |                                  |               |            |          |  |  |
|------------------------------------------------------------------------------------------------|---------------------------------------------------------------------------|------------------|---------------------|---------------------|----------------------------------|---------------|------------|----------|--|--|
| ♥ B 9                                                                                          | Settings Aarm Definitions Tags Permissions Network Protocol Profile Ports |                  |                     |                     |                                  |               |            |          |  |  |
| 2 none                                                                                         | Port ID                                                                   | Name             | Connectes           | Runtime MAC Address | Port Group                       | DirectPath VO | State      | VL       |  |  |
| Q Wi Network                                                                                   | 0                                                                         | (Jame            | 192.168.110.56      | 00:50:55:a3 11:62   | vds-momt-a Man                   |               | Di Link Up | VL       |  |  |
| ✓ Sves-ingrat eagleta Avds-HSA-NEW                                                             |                                                                           |                  | 192.168.110.58-     | 00 50 56 a3 86:66   | vds-mgml-a_Man                   |               | D Link Up  | VL       |  |  |
| 🛓 vds-migmt-a_storar 🕹 Actions - vds-migmt-a_storar                                            | o<br>agrient network                                                      |                  | 192.168.110.57      | 00:50:56:a3:97:a6   | vds-mgml-a_Man                   |               | D Link Up  | ٧L       |  |  |
| 😤 vds-mgmt-a_transi 🎥 Edit Settings                                                            |                                                                           |                  |                     | - 00 50:58:91 78:55 | vds-mgml-a_Man<br>vds-mgml-a_Man | -<br>Inactive | -          | VL<br>VL |  |  |
| a we mant a LIDI a                                                                             |                                                                           |                  | NSX_Controller      | 00:50:56:91:ea:7c   | vds-mgmt-a_Man                   | Inactive      | 🕞 Link Up  | VL.      |  |  |
| Restore Configuration.                                                                         |                                                                           |                  | NSX_Controller      | 00:50:55:91 bb:95   | vds-mgmt-a_Man                   | inactive      | 🔁 Link Up  | VL       |  |  |
| &vds-mgmt-a_vmotik Rename                                                                      | 0                                                                         |                  |                     | -                   | vds-mgml-a_Man                   |               | -          | VL.      |  |  |
| 📇 vds-mgmt-edge-a-1 🛛 Tags                                                                     | 1 N N N N N N N N N N N N N N N N N N N                                   |                  | -                   | -                   | vds-mgml-a_Man                   | -             | -          | VL.      |  |  |
| Add Permission                                                                                 |                                                                           |                  | 10 - XX             | -                   | vds-mgmt-a_Man                   | + 3           | ÷.         | VL.      |  |  |
| Alarms                                                                                         | •                                                                         |                  | -                   | -                   | vds-mgml-a_Man                   | -             |            | VL.      |  |  |
| A vow-dvs-36 virtualw<br>A vow-dvs-36-virtualw X Delete                                        |                                                                           |                  | -                   | -                   | vds-mgmt-a_Man                   | -             | -          | VL.      |  |  |
| ය. www-dvs-36-virtual/vire-14-sid-5012-Dev-App<br>로 www-dvs-36-virtual/vire-15-sid-5012-Dev-DB | M                                                                         |                  |                     |                     |                                  |               |            |          |  |  |
| 🙎 www-dvs-36-virtualwire-16-sid-5014-App01                                                     | Port ID: 6                                                                |                  |                     |                     |                                  |               | 1          |          |  |  |

| Navigator                                                                                  | 🖡 🛛 🔮 vds-mgmt-a_N                                                                                                    | fanagment network Ad       | tions -               |                     |                      |                  |           |      |
|--------------------------------------------------------------------------------------------|----------------------------------------------------------------------------------------------------|----------------------------|-----------------------|---------------------|----------------------|------------------|-----------|------|
| ( Home 🔹 🔊                                                                                 | Getting Started                                                                                                    | Summary Monitor Ma         | nage Related Objects  |                     |                      |                  |           |      |
| 0 0 0                                                                                      | Contra and Alarma                                                                                                    | Definitions   Tags   Permi | and the second second | Deste Dest          |                      |                  |           |      |
| + 📴 vcsa-Ot a.corp.local                                                                   | Seangs /varm                                                                                                    | Democras   rags   Permit   | INDIACIA PIDIDEO      | Prote Ports         |                      |                  |           |      |
| ➡ DataCenter Site A                                                                        | R /                                                                                                    |                            |                       |                     |                      |                  |           |      |
| 😭 none<br>🧕 VM Network                                                                     | Port ID                                                                                                    | Name                       | Connectes             | Runtime MAC Address | Port Group           | DirectPath VO    | State     | VLAN |
| - myds-mgml-edge-a                                                                         | 0                                                                                                    |                            | 192.168.110.56        | 00:50:56:a3:1f.62   | vds-mgmt-a_Man       | -                | 🔁 Link Up | VLAN |
| 2 yds-HSA-NEW                                                                              | 1                                                                                                    |                            | 192 168 110 58        | 00.50.55:a3.80:e6   | vds-mgml-a_Man       | -                | D Link Up | VLAN |
| 主 vds-mgmt-a_Managment network                                                             | > 2                                                                                                    |                            | 192.168.110.57        | 00:50:55:a3.97:a6   | vds-mgmi-a_Man       | 12               | D Link Up | VLAN |
| &vds-mgmt-a_storagenetwork                                                                 | 3                                                                                                    |                            |                       |                     | vds-mgmt-a_Man       | 12               | - Frank   | VLAN |
| avds-mgmt-a_transit network                                                                | 4                                                                                                    |                            | NSX_Controller_       | 00.50:56.91 78:55   | vds-mgml-a_Man       | Inactive         | D Link Up | VLAN |
| 2 vds-mgmt-a_trunknetwork                                                                  | 5                                                                                                    |                            | NSK_Controller        | 00.50:56:91.ea:?c   | vds-mgml-a_Man       | Inactive         | D Link Up | VLAN |
| A vds-mgmt-a_UPLINK network A vds-mgmt-a_VM network                                        | 6                                                                                                    |                            | NSX Controller        | 00:50:56:91 bb:96   | vds-momt-a Man       | Inactive         | E Link Up | VLAN |
| 2 vds-mgmt-a_vmotion network                                                               | 7                                                                                                    |                            | -                     | yds-mgmt-a_Mana     | gment network - Expo | rt Configuration | (?)       | VEAN |
| 🗮 vds-mgmt-edge-a-DVUplinks-36                                                             | 108                                                                                                    |                            | -                     |                     |                      |                  |           | VLAN |
| aww-dvs-36-virtualwire-10-sid-5008-T8-Dev.                                                 | 109                                                                                                    |                            | -                     | Description:        |                      |                  |           | VLAN |
| 🏯 ww-dvs-36-virtualwire-11-sid-5009-Ts-DevO                                                |                                                                                                    |                            | -                     |                     |                      |                  |           | VLAN |
| Aww-dvs-36-virtualwire-12-sid-5010-TS-Ls-0                                                 | 1 411                                                                                                    |                            | 1000 100              | 1 200               |                      |                  |           | VLAN |
| A www-dvs-36-virtualwire-13-sid-5011-Dev-Viel                                              | 0t                                                                                                    |                            |                       |                     |                      |                  |           | 15.1 |
| & www-dvs-36-virtual/vire-14-sid-5012-Dev-App                                              |                                                                                                    |                            |                       |                     |                      |                  |           |      |
| A www.dvs-36-virtualwire-15-sid-5013-Dev-DB-<br>A www-dvs-36-virtualwire-16-sid-5014-App01 | and the second second se |                            | - 310 - 31            |                     |                      |                  |           |      |
| Avv-dvs-36-virtualwire-17-sid-5015-App01-E                                                 |                                                                                                    |                            |                       |                     |                      |                  |           |      |
| A www.dvs-36-virtual/vire-18-sid-5016-Applicati                                            |                                                                                                    | onnection Policies         |                       |                     |                      |                  |           |      |
| avve-dys-36-virtualwire-2-sid-5000-Dev-PCs-                                                |                                                                                                    |                            | a                     |                     |                      | _                |           |      |
| 🙎 www-dvs-36-virtualwire-3-sid-5001-Dev-Trans                                              | sit Port ID:                                                                                                    | cuun                       |                       |                     |                      | - OK             | Cancel    |      |
| avw-dvs-36-virtualwire-4-sid-5002-Extend-L                                                 | Ptoto                                                                                                    |                            | ink Up                |                     | 2                    | NG               |           |      |
| Avw-dys-36-virtualwire-5-sid-5003-Ha-VXLA                                                  | Dustings MAC                                                                                                    |                            | апк ор<br>Усеротурије |                     |                      |                  |           |      |

| Navigator                                                                                                    | 🚢 vds-mgmt-a_Managm                                                        | nent network Acto            | 15.*                  |                                                                                                    |                                                                                                    |                                      |                                                                                                |
|----------------------------------------------------------------------------------------------------|----------------------------------------------------------------------------|------------------------------|-----------------------|----------------------------------------------------------------------------------------------------|----------------------------------------------------------------------------------------------------|--------------------------------------|------------------------------------------------------------------------------------------------|
| (Home 🕥                                                                                                    | Gelling Started Summ                                                       | ary Monitor Mana             | e Related Objects     |                                                                                                    |                                                                                                    |                                      |                                                                                                |
|                                                                                                    | Settings   Narm Definitio                                                  | na Taga Permisai             | ons   Network Protoco | Protie Pont                                                                                                    |                                                                                                    |                                      |                                                                                                |
| <ul> <li>none</li> <li>WM Network</li> <li>wds-mgmla dige a</li> <li>Wds-mgmla dige a</li> <li>Wds-mgmla dige a</li> <li>Wds-mgmla _transit network</li> <li>Wds-mgmla _transit network</li> <li>Wds-mgmla edge &gt; DV/calinies 36</li> <li>Wws-drs-36-vinualwire-10-sid-5008-T8-Dev.</li> <li>Wws-drs-36-vinualwire-11-sid-5009-T8-Dev.</li> </ul>                                                                                                    | Port II.<br>0<br>1<br>2<br>3<br>4<br>5<br>6<br>6<br>7<br>103<br>100<br>140 | Fame                         | 12:000                | Rontime MAC Addims<br>00.50.58 a2 (162)<br>00.50 53 a2 80 63<br>00.50 53 a2 80 63<br>00.50 55 33 97 a3<br>-<br>00.50 55 91 78 55<br>00.50 55 91 78 55<br>00.50 55 91 78 95<br>a vols mgmt a_Manar<br>Confirm Configurati | vda-momi-a Man.<br>vda-momi-a Man.<br>vda-momi-a Man.<br>vda-momi-a Man.<br>vda-momi-a Man.<br>vda-momi-a Man.<br>vda-momi-a Man.<br>gment network - Expo | <br>inactive<br>inactive<br>inactive | State<br>Lunk U<br>Lunk U<br>Lunk U<br>Lunk U<br>Lunk U<br>Lunk U<br>Lunk U<br>Lunk U<br>State |
| A www.chvi.36-virtualwire-12-eid-6010-TB-Ls-011<br>www.chvi.36-virtualwire-13-sid-6011-Dav-Web<br>www.chvi.36-virtualwire-14-sid-6013-Dav-Veb<br>www.chvi.36-virtualwire-14-sid-5013-Dav-DB-<br>www.chvi.36-virtualwire-15-sid-5015-App01-DL<br>www.chvi.36-virtualwire-17-sid-5015-App01-DL<br>www.chvi.36-virtualwire-2-sid-5000-Dav-PCs-<br>www.chvi.36-virtualwire-2-sid-5000-Dav-PCs-<br>wire-div-36-virtualwire-2-sid-5000-Dav-PCs-<br>wire-div-36-virtualwire-2-sid-5000-Dav-PC-<br>wire-div-36-v | PortDr6 All Network Connect Network Connecton Port D                       | ion Policies<br>5<br>17 tuni |                       |                                                                                                    | uted port group configu<br>ly Do you want to save                                                                                                    |                                      | Cancel                                                                                         |

| Save As                                                                                                    |                                                                       | + 4 Search                                         | Derkton | 2  | text%3     | Ocom.vmware.core.r   | nadel%253A%25    | i3AServerObject |
|----------------------------------------------------------------------------------------------------|-----------------------------------------------------------------------|----------------------------------------------------|---------|----|------------|----------------------|------------------|-----------------|
| Self texap                                                                                                    |                                                                       | • [ ••• ]] search (                                |         |    | -          | W                    |                  |                 |
| Organize 👻 New folder                                                                                                    |                                                                       |                                                    | 1. ·    | 0  |            |                      |                  |                 |
| Fevorites     Desktop     Downloeds     Recent Places     Libraries     Doumled     System Folder     System Folder     vds-site-b-Compil                                                                                                    | ute-NEW                                                               | admin<br>System Folder<br>Network<br>System Folder |         |    | 9          |                      |                  |                 |
| Documents     Compressed (app     Music                                                                                                    | (ed) Folder                                                           |                                                    |         |    | Address    | Port Group           | DirectPath VO    | State           |
| E Pictures                                                                                                    |                                                                       |                                                    |         |    | 11.62      | vds-mgmt-a_Man       | +                | 🕞 Link Up       |
| S Videos                                                                                                    |                                                                       |                                                    |         |    | 886.66     | vds-mgml-a_Man       | 172              | 🗊 Link Up       |
|                                                                                                    |                                                                       |                                                    |         |    | 3.97:a6    | vds-mgmf-a_Man       | -                | 📴 Link Up       |
| 1 Computer -                                                                                                    |                                                                       |                                                    |         | -  |            | vds-mgml-a_Man       | -                | -               |
| File names vdsPortGroup-backup-New                                                                                                    |                                                                       |                                                    |         | *  | 78:55      | vds-mgml-a_Man       | Inactive         | 🕞 Link Up       |
| Save as type: Compressed (zipped) Folder                                                                                                    | ·/····································                                |                                                    |         | •  | .sa:7c     | vds-mgml-a_Man       |                  | 🚺 Link Up       |
|                                                                                                    |                                                                       |                                                    |         |    | bb:96      | vds-mgmt-a_Man       |                  | D Link Up       |
| n) Hide Folders                                                                                                    |                                                                       | Str                                                | Cancel  |    | a_Mana     | gment network - Expo | rt Configuration | (?)             |
| Avvedvs-36-virtualivire-10-sid-5008-TS-Dev     Avvedvs-36-virtualivire-11-sid-5008-TS-DevO     Avvedvs-36-virtualivire-11-sid-5009-TS-DevO     Avvedvs-36-virtualivire-13-sid-5011-DevVeb     Avvedvs-36-virtualivire-13-sid-5012-DevApp     Avvedvs-36-virtualivire-15-sid-5013-DevDB     Avvedvs-36-virtualivire-17-sid-5015-App01     Avvedvs-36-virtualivire-17-sid-5010-Applicati     Avvedvs-36-virtualivire-17-sid-5010-DevPCs     Avvedvs-36-virtualivire-17-sid-5010-DevPCs | 109<br>110<br>111<br>* J<br>M<br>Port JD: 6<br>All Network Connection | n Polities                                         |         | Ex | warting ca | nfiguration          |                  |                 |

| Navigator                                                                     | Ŧ                | Firewall                                                                                    | rewall                           |         |                     |                    |       |  |  |  |
|-------------------------------------------------------------------------------|------------------|---------------------------------------------------------------------------------------------|----------------------------------|---------|---------------------|--------------------|-------|--|--|--|
| ( Home                                                                        | 1                | Configuration                                                                               | Saved Configurations             |         |                     |                    |       |  |  |  |
| Networking & Security                                                         |                  | NSX Manager (192.168.110.15 -                                                               |                                  |         |                     |                    |       |  |  |  |
| 🚆 NSX Home<br>🙊 Dashboard                                                     |                  | • Last publish operation failed on host 192.160.110.55 at Sat May 13 13:18:02 CMT+0530 2017 |                                  |         |                     |                    |       |  |  |  |
| 🔯 Installation                                                                |                  | General E                                                                                   | themet Partner security serv     | ices    |                     |                    |       |  |  |  |
| Logical Switches NSX Edges                                                    | 1000 - 10 g      | + 🛛 × 🗉                                                                                     | * == 19 🖬 😵 🖤                    |         |                     |                    |       |  |  |  |
| 19 Firewall                                                                   |                  | No.                                                                                         | Name                             | Rule ID | Source              | Destination        |       |  |  |  |
| R SpootGuard                                                                  |                  | V 🔁 DB security-NEW (Rule 1 - 2)                                                            |                                  |         |                     |                    |       |  |  |  |
| Service Definitions Service Composer                                          | 2 CONSTRUCTION 1 | €1 AI                                                                                       | low-App-DB                       | 1607    | Dev-App-Tier-01-NEW | Dev-DB-Tier-D1-NEW | MySQL |  |  |  |
| <ul> <li>Data Security</li> <li>Tools</li> </ul>                              |                  | © 2 D                                                                                       | eny-Any-DB                       | 1008    | • any               | Dev-DB-Tier-01-NEW | • any |  |  |  |
| Rev Monitoring                                                                | T. T.            | v 🖪 Web Policy NEW :: NSX Service Composer - Firewall (Rule 3)                              |                                  |         |                     |                    |       |  |  |  |
| C Activity Monitoring                                                         |                  | €3 de                                                                                       | ny-hilip-hilips                  | 1009    | Secure App-NEW      | Secure-Web-NEW     |       |  |  |  |
| <ul> <li>Networking &amp; Security Inventory</li> <li>NSX Managers</li> </ul> | >                | ► 🔁 Def                                                                                     | ault Section Layer3 (Rule 4 - 0) |         |                     |                    |       |  |  |  |

| Navigator                                               | T | Firewall                                                                                  |                                     |                        |              |                                     |                   |  |  |
|---------------------------------------------------------|---|-------------------------------------------------------------------------------------------|-------------------------------------|------------------------|--------------|-------------------------------------|-------------------|--|--|
| ( Home                                                  | 1 | Configuration Saved Configurations                                                        |                                     |                        |              |                                     |                   |  |  |
| Networking & Security                                   |   | NSX Mana                                                                                  | Iger 192,168,110 15 T               |                        |              |                                     |                   |  |  |
| NSX Home                                                |   |                                                                                           |                                     |                        |              |                                     |                   |  |  |
| R Dashboard                                             |   | Last publish operation failed on host 192.168.110.55 at Sat May 13 13:18:02 GMT+0530 2017 |                                     |                        |              |                                     |                   |  |  |
| Distallation                                            |   | General                                                                                   | Ethernet Partner security service   | s                      |              |                                     |                   |  |  |
| Concerned Switches                                      |   |                                                                                           | x == == 18 D   % Y                  |                        |              |                                     |                   |  |  |
| 1 NSX Edges                                             |   | No.                                                                                       | Name                                |                        | ule ID       | Source                              | Destination       |  |  |
| Firewall                                                |   | 0002                                                                                      |                                     | <b>`</b>               | diens        | Source                              | s estimation      |  |  |
| R SpoofGuard                                            |   | * 四                                                                                       | DB security-NEW (Rule 1 - 2)        |                        |              |                                     |                   |  |  |
| Service Definitions                                     |   | 01                                                                                        | Allow-App-DB                        | 1007                   |              | Dev-App-Tier-01-NEW                 | Dev-DB-Tier-01-NB |  |  |
| Service Composer                                        |   |                                                                                           |                                     |                        |              |                                     | 1000 N            |  |  |
| 🚯 Data Security                                         |   | 02                                                                                        | Deny-Any-DB                         | 1008                   |              | * any                               | Dev-DB-Tier-01-NE |  |  |
| + Tools                                                 |   | - Contractor                                                                              |                                     |                        | -            |                                     |                   |  |  |
| Rev Monitoring                                          |   | • 13                                                                                      | Web Policy NEW :: NSX Service Com   | (poser - Hrewall (Rule | Export col   | nfiguration                         | (?)               |  |  |
| Activity Monitoring                                     |   | ◎ 3                                                                                       | deny-http-https                     | 1009                   | Current fire | ewall configuration has been export | ed successfully   |  |  |
| Ca Traceflow                                            |   | -                                                                                         |                                     |                        |              | ownload to save the configuration   |                   |  |  |
| <ul> <li>Networking &amp; Security Inventory</li> </ul> |   | - 5                                                                                       | Default Section Layer3 (Rule 4 - 0) |                        |              | La                                  |                   |  |  |
| 1 NSX Managers                                          | > |                                                                                           |                                     |                        | 1000         |                                     | -                 |  |  |
|                                                         |   |                                                                                           |                                     |                        | 1000         | Downl                               | oad Cancel        |  |  |

| 🕼 Save As                                                                                                    |                                                                                      |        |                                                                                                    |                   |
|----------------------------------------------------------------------------------------------------|--------------------------------------------------------------------------------------|--------|----------------------------------------------------------------------------------------------------|-------------------|
| OO- Desktop +                                                                                                    | • 49 Search D                                                                        |        | navigator.networkSecurity.fire                                                                                         | wall.navigateView |
| Organize 👻 New folder                                                                                                    |                                                                                      | # • 6  |                                                                                                    |                   |
| Fevorites     Desktop     Downloads     Recent Places     E     Compute     System Fo                                                            | r Network                                                                            |        |                                                                                                    |                   |
| ☐ Libranes Documents J Music ■ Pictures ¥Videos                                                                                                  |                                                                                      |        | MT+0530 2017                                                                                                    |                   |
|                                                                                                    |                                                                                      |        | Source                                                                                                    | Destination       |
| t Computer -                                                                                                    |                                                                                      |        |                                                                                                    |                   |
| File name: nssfw-backup-NEW                                                                                                    |                                                                                      |        | Dev-App-Tier-01-NEV/                                                                                                   | Dev-DB-Tier-01-N  |
|                                                                                                    | Singe                                                                                |        | Dev-App-Tier-01-NEW     any                                                                                            |                   |
| File name: nsrfw-backup-NEW<br>Save as type: XML Document<br>Hide Folders                                                                        |                                                                                      | Cancel | Dev-App-Tier-01-NEW                                                                                                    | Dev-DB-Tier-01-N  |
| File name: nsrfw-backup-NEW<br>Save as type: XML Document<br>Hide Folders<br>Activity Monitoring                                                 | © 3 deny-http-https                                                                  | Cancel | any                                                                                                    | Dev-DB-Tier-01-N  |
| File name: nsrfw-backup-NEW<br>Save as type: XML Document<br>Hide Folders                                                                        |                                                                                      | Cancel | any     any     any     any                                                                                            | Dev-DB-Tier-01-N  |
| File name: nsrfw-backup-NEW<br>Save as type: XML Document<br>Mide Folders<br>Activity Monitoring<br>Traceflow<br>Fetworking & Security Inventory | <ul> <li>3 deny-http-https</li> <li>E Default Section Layer3 (Rule 4 - 8)</li> </ul> | Cancel | any     any     any     configuration     and particular configuration     any     on Download to save the configurate | Dev-DB-Tier-01-N  |

| Navigator                                               | Ŧ                                       | 🦉 Service Composer                       |
|---------------------------------------------------------|-----------------------------------------|------------------------------------------|
| 4 Home                                                  | 1 3                                     | Security Groups Security Policies Canvas |
| Networking & Security                                   |                                         | NSX Manager: (192.168.110.15 +           |
| NSX Home                                                | 1999                                    |                                          |
| 🙊 Dashboard                                             | 3 1 1 1 1 1 1 1 1 1 1 1 1 1 1 1 1 1 1 1 | 2 2 2 2 2 2 2 2 2 2 2 2 2 2 2 2 2 2 2    |
| 🚱 Installation                                          |                                         | Import Configuration                     |
| http://www.com/com/com/com/com/com/com/com/com/com/     | 12.                                     |                                          |
| 🔣 NSX Edges                                             |                                         |                                          |
| 👸 Firewall                                              |                                         |                                          |
| 🔁 SpoofGuard                                            | 100                                     |                                          |
| 🕏 Service Definitions                                   | 0.02                                    |                                          |
| Service Composer                                        |                                         |                                          |
| 🗊 Data Security                                         | The second second                       |                                          |
| - Tools                                                 |                                         |                                          |
| Elow Monitoring                                         |                                         |                                          |
| Activity Monitoring                                     |                                         |                                          |
| taceflow                                                |                                         |                                          |
| <ul> <li>Networking &amp; Security Inventory</li> </ul> | 100 <sup>- 20</sup> 100                 |                                          |
| H NSX Managers                                          | >                                       |                                          |

| Navigator                                                                                                    | 🗶 🛃 Servic | ice Composer                                           |                                                       |                                                                    |                 |                 |
|----------------------------------------------------------------------------------------------------|------------|--------------------------------------------------------|-------------------------------------------------------|--------------------------------------------------------------------|-----------------|-----------------|
| (Home X                                                                                                    | 9 Security | ty Groups Security Policies Canvas                     |                                                       |                                                                    |                 |                 |
| Networking & Security                                                                                                    | NSX Mana   | nger: (192.168.110.15   -)<br>(   🏭 ≣‡ 🏦   @ Actions - |                                                       |                                                                    |                 |                 |
| (A) Dashboard                                                                                                    | Bank       | Name                                                   | Description                                           | Sync Status                                                        | Applied to      | Ousat Introspec |
| 🔯 Installation<br>💁 Logical Switches                                                                                        | 1          | 1 Web-Policy-NEW                                       |                                                       | 🖌 Successful                                                       | 1               | 0               |
| NSX Edges                                                                                                    |            | Import Configuration                                   | a state of the second                                 |                                                                    | Section Section | (f 5)           |
| Firewall     SpoolGuard     Service Definitions                                                                             |            | 1 Select configuration file<br>2 Ready to complete     | Select configuration file<br>Select the Service Compo | sser configuration to be imported                                  |                 |                 |
| Service Composer                                                                                                    |            | 10 10 10                                               | Select Configuration:                                 |                                                                    |                 | Drange          |
| Tools     Tools     Tools     Activity Monitoring     Activity Monitoring     Traceflow     Networking & Security Inventory |            |                                                        | Suffic                                                | <br>All the imported object names will be suffixed with this shing |                 |                 |
| 🔛 NSX Managers                                                                                                    | >          |                                                        |                                                       |                                                                    |                 |                 |
|                                                                                                    |            |                                                        |                                                       |                                                                    |                 |                 |
|                                                                                                    |            |                                                        |                                                       |                                                                    |                 |                 |
|                                                                                                    |            |                                                        |                                                       |                                                                    |                 |                 |
|                                                                                                    |            |                                                        |                                                       |                                                                    | Next Finis      | h Cancel        |

|                                                                        | and the second second second second second second second second second second second second second second second |                                                                                                   |                                                                                                    |      | me.navigateView                                   |                 |                 |
|------------------------------------------------------------------------|----------------------------------------------------------------------------------------------------|---------------------------------------------------------------------------------------------------|----------------------------------------------------------------------------------------------------|------|---------------------------------------------------|-----------------|-----------------|
| 🔵 🗧 🔳 Desktop 🔸                                                        |                                                                                                    | ✓ 4 y Search De                                                                                   | and the second second se | 2    |                                                   |                 |                 |
| Organize - New fold                                                    |                                                                                                    |                                                                                                   | 作• 💷                                                                                                    | 0    | , ta, ta, ta,                                     | Updated at 4.0- | AM CO I Admin   |
| Favorites                                                              | NSX 63API GUIDE<br>Firefox HTML Document<br>1.02 M8<br>Postman                                                   | 106 bytes<br>nxfw-backup-NEW<br>XML Document<br>6.76 KB<br>putty<br>SSH, Telnet and Blogin client |                                                                                                    |      |                                                   |                 |                 |
| 😭 Libraries 🛛 🗉                                                        | Shortcut<br>2.09 KB                                                                                              | Simon Tatham                                                                                      |                                                                                                    |      |                                                   |                 |                 |
| Documents<br>Music                                                     | ReadMe<br>Text Document<br>700 bytes                                                                             | 5 sec-policy.blueprint<br>BLUEPRINT For<br>LSE KD                                                 |                                                                                                    |      | Syne Status                                       | Applied to      | Guest Introspen |
| E Pictures                                                             | syslog for controller<br>Test Document<br>545 bytes                                                              | vdsPortGroup-backup-New<br>Compressed (zipped) Folder                                             |                                                                                                    | E    |                                                   |                 | (?) H           |
| 🛒 Computer                                                             | 345 bytes                                                                                                    |                                                                                                   |                                                                                                    |      | uration to be imported                            |                 |                 |
| Local Disk (C:)                                                        | vds-site-b-Compute-NEW<br>Compressed (tipped) Folder                                                             |                                                                                                   |                                                                                                    | +    |                                                   |                 |                 |
| System Reserved -                                                      | Compared Cinned) Ecider                                                                                          | ✓ All Files                                                                                       |                                                                                                    | + n: |                                                   |                 | Drowse          |
| System Reserved -                                                      | Compressed (tipped) Folder                                                                                       |                                                                                                   | Cancel                                                                                                    | • "  |                                                   |                 | Drowse          |
| System Reserved -                                                      | Compressed (tipped) Folder                                                                                       | + All Files                                                                                       | Cancel                                                                                                    | • "  | nported abject names will be suffixed with this t | string          | Drowse          |
| Cas System Reserved - File r                                           | Compressed (tipped) Folder                                                                                       |                                                                                                   | Cancel                                                                                                    | • "  |                                                   | uting           | Drowse          |
| System Reserved - File r<br>File r<br>Activity Monitoring<br>Traceflow | Compressed (cipped) Folder                                                                                       |                                                                                                   | Cancel                                                                                                    | • "  |                                                   | sting           | Drowse          |
| Cas System Reserved - File r                                           | Compressed (cipped) Folder                                                                                       |                                                                                                   | Cancel                                                                                                    | • "  |                                                   | bring           | Drowse          |
| System Reserved - File r<br>File r<br>Activity Monitoring<br>Traceflow | Compressed (cipped) Folder                                                                                       |                                                                                                   | Cancel                                                                                                    | • "  |                                                   | bring           | Drowse          |
| System Reserved - File r<br>File r<br>Activity Monitoring<br>Traceflow | Compressed (cipped) Folder                                                                                       |                                                                                                   | Cancel                                                                                                    | • "  |                                                   | string          | Drowse          |
| System Reserved - File r<br>File r<br>Activity Monitoring<br>Traceflow | Compressed (cipped) Folder                                                                                       |                                                                                                   | Cancel                                                                                                    | • "  |                                                   | string          | Drowse          |
| System Reserved - File r<br>File r<br>Activity Monitoring<br>Traceflow | Compressed (cipped) Folder                                                                                       |                                                                                                   | Cancel                                                                                                    | • "  |                                                   | thing           | ] Drowse        |
| System Reserved - File r<br>File r<br>Activity Monitoring<br>Traceflow | Compressed (cipped) Folder                                                                                       |                                                                                                   | Cancel                                                                                                    | • "  |                                                   | thing           | ] Drowse        |
| System Reserved - File r<br>File r<br>Activity Monitoring<br>Traceflow | Compressed (cipped) Folder                                                                                       |                                                                                                   | Cancel                                                                                                    | • "  |                                                   | thing           | Drowse          |
| System Reserved - File r<br>File r<br>Activity Monitoring<br>Traceflow | Compressed (cipped) Folder                                                                                       |                                                                                                   | Cancel                                                                                                    | • "  |                                                   | tring           | Drowse          |
| System Reserved - File r<br>File r<br>Activity Monitoring<br>Traceflow | Compressed (cipped) Folder                                                                                       |                                                                                                   | Cancel                                                                                                    | • "  |                                                   | tờing           | Drowse          |

| vmware vSphere Web Client                                                                                                    |          |                                                    |                                                       |                                                                | Updated at 4:0 | 14 AM 🖸 1 Admin |
|----------------------------------------------------------------------------------------------------|----------|----------------------------------------------------|-------------------------------------------------------|----------------------------------------------------------------|----------------|-----------------|
| Navigator                                                                                                    | Servic   | e Composer                                         |                                                       |                                                                |                |                 |
| C4 Home 🕥                                                                                                    | Security | Groups Security Policies Canvas                    |                                                       |                                                                |                |                 |
| Networking & Security<br>NSX Home<br>S Dashboard                                                                                                    | a sugar  | ger: 192.168.110.15 💌                              |                                                       |                                                                |                |                 |
| installation                                                                                                    | Rank     | Hame                                               | Description                                           | Syne Status                                                    | Applied to     | Ocest Inbospec  |
| Logical Switches<br>NSXEdges                                                                                                    | 1        | Wep-Policy-NEW                                     |                                                       | 🗸 Successful                                                   | (1)            | 0               |
| III NSX Edges                                                                                                    |          | 10 Import Configuration                            |                                                       |                                                                |                | (H (?)          |
| Firewall Respondsuand Respondsuand Respondsu |          | 1 Select configuration file<br>2 Ready to complete | Select configuration file<br>Select the Service Compo | oser configuration to be imported                              |                |                 |
| Service Composer                                                                                                    |          |                                                    | Select Configuration:<br>Suffic                       | sec-policyblueprint                                            |                | Drowse          |
| Tools     Row Monitoring     Activity Monitoring     Traceflow                                                                                                    |          |                                                    |                                                       | All the imported object names will be suffixed with this shing |                |                 |
| + Networking & Security Inventory                                                                                                    | 1.0      |                                                    |                                                       |                                                                |                |                 |
| MSX Managers                                                                                                    | >        |                                                    |                                                       |                                                                |                |                 |
|                                                                                                    |          |                                                    |                                                       |                                                                |                |                 |
|                                                                                                    |          |                                                    |                                                       |                                                                |                |                 |
|                                                                                                    |          |                                                    |                                                       |                                                                |                |                 |
|                                                                                                    |          |                                                    |                                                       | Back                                                           | Next Finish    | Cancel          |

| lavigator                        | I 🖉 Servic                                                                                                    | e Composer                                      |                    |             |            |                   |                |                  |
|----------------------------------|----------------------------------------------------------------------------------------------------|-------------------------------------------------|--------------------|-------------|------------|-------------------|----------------|------------------|
| I Home                           | Security                                                                                                    | Groups Security Policies Canvas                 |                    |             |            |                   |                |                  |
| etworking & Security<br>NSX Home | NSX Mana                                                                                                    | ger. (192.168.110.15 (*)                        |                    |             |            |                   |                |                  |
| Dashboard                        |                                                                                                    | 🕼 💷 📸 🧔 Actions 🗸                               |                    |             |            |                   |                |                  |
| linstallation                    | Rank                                                                                                    | Name                                            | Description        |             | ne Status  |                   | Applied to     |                  |
| Logical Switches                 | S ( Ites)                                                                                                    | Web-Policy-NEW                                  |                    | ×           | Successful |                   | 1              | 0                |
| NSX Edges                        | 10 million (10 million (10 mil | 10 Import Configuration                         |                    |             |            |                   |                | (?)              |
| Firewall                         | 2                                                                                                    | <ul> <li>1 Select configuration file</li> </ul> |                    |             |            |                   | 8              |                  |
| SpoolGuard                       |                                                                                                    | 2 Ready to complete                             | Name: sec-policy   |             |            |                   |                |                  |
| Service Definitions              | 1000                                                                                                    | Z Ready to complete                             | Description:       |             |            |                   |                |                  |
| Service Composer                 |                                                                                                    |                                                 | Suffix None        |             |            |                   |                |                  |
| Data Security                    |                                                                                                    |                                                 |                    |             |            |                   |                |                  |
| Tools                            |                                                                                                    |                                                 | Security Policies: |             |            |                   |                |                  |
| Elow Monitoring                  |                                                                                                    |                                                 | Name               | Description | Applied to | Guest Introspect. | Firewall Rules | Network Introspe |
| Activity Monitoring              |                                                                                                    |                                                 | Security Policy 1  |             | 0          | 0                 | 1              | 0                |
| 23 Tracetlow                     | 120 H                                                                                                    |                                                 |                    |             |            |                   |                |                  |
| Networking & Security Inventory  | 8.00                                                                                                    |                                                 |                    |             |            |                   |                |                  |
| NSX Managers                     |                                                                                                    | I NOT NOT NOT N                                 |                    |             |            |                   |                |                  |
| a reconstruction of the second   |                                                                                                    |                                                 |                    |             |            |                   |                |                  |
|                                  |                                                                                                    |                                                 |                    |             |            |                   |                |                  |
|                                  |                                                                                                    |                                                 |                    |             |            |                   |                |                  |
|                                  |                                                                                                    |                                                 |                    |             |            |                   |                |                  |
|                                  |                                                                                                    |                                                 |                    |             |            |                   |                |                  |
|                                  |                                                                                                    |                                                 |                    |             |            |                   |                |                  |
|                                  |                                                                                                    |                                                 |                    |             |            |                   |                |                  |
|                                  |                                                                                                    |                                                 |                    |             |            |                   |                |                  |
|                                  |                                                                                                    |                                                 |                    |             |            |                   |                |                  |
|                                  |                                                                                                    |                                                 |                    |             |            |                   |                |                  |
|                                  |                                                                                                    |                                                 |                    |             |            |                   |                |                  |

| Navigator                                                     | I I            | Service Composer             |                        |             |  |              |  |  |
|---------------------------------------------------------------|----------------|------------------------------|------------------------|-------------|--|--------------|--|--|
| (• Home                                                       | × 🔊            | Security Groups Sec          | curity Policies Canvas |             |  |              |  |  |
| Networking & Security                                         |                | NSX Manager: 192168 110.15 - |                        |             |  |              |  |  |
| installation                                                  |                | Rank Name                    |                        | Description |  | Syne Status  |  |  |
| (2) Logical Switches                                          |                | 1 J Securit                  | y Policy 1             |             |  | Successful   |  |  |
| NSX Edges     Firewall     SpoolGuard     Service Definitions |                | 2 🗗 Web-P                    | olicy-NEW              |             |  | V Successful |  |  |
| 🔄 Service Composer                                            | <u>n n n n</u> |                              |                        |             |  |              |  |  |
| 👰 Data Security                                               |                |                              |                        |             |  |              |  |  |
| + Tools                                                       | 2014 (Sec.     |                              |                        |             |  |              |  |  |
| Elow Monitoring                                               |                |                              |                        |             |  |              |  |  |

5. (Exam Topic 1)

Routing through TS-Edge-01 is not working. The service provider (SP) has confirmed their configuration is correct.

#### **Requirements:**

vCenter: vcsa01a.corp.local Credential: administrator@vsphere.local / VMware1! Edge: TS-Edge-01 Credential: admin / VMware1!VMware1! Problem Edge: TS-Edge01 Local IP Address: 192.168.100.202 **SP provided configuration:** Area ID: 10 Type: Normal Authentication: None

Ensure the OSPF session is established.

Ensure all learned OSPF routes appear.

Copy OSPF routing table information and output to file on ControlCenter Desktop named

TS-Edge-01\_OSPF.txt

#### NOTE:

Do not use static route or configure Default Gateway on any Edge. HOL LAB for Practice: See the explanation part for complete solution.

#### Answer:

#### SOLUTION:

(1) select Home. select Network & Security. select NsX Edge. select Nsx Manager-a.

select TS-EDGE-01. select manage tab and select settings.

select interface. check ip address and mask of the vnic.

| Navigator                                               | I    | NSX Edges                      |                      |                           |                         |          |              |
|---------------------------------------------------------|------|--------------------------------|----------------------|---------------------------|-------------------------|----------|--------------|
| 4 Home                                                  | ) (D | NSX Manager: 192.168.110.15 (R | ole: Primary) 🛛 🔻    |                           |                         |          |              |
| Networking & Security                                   |      | + × 3 % 8 0 0                  | Actions +            | <                         | 0 Installing 🐠 0 Failed |          | 📡 (Q. Filter |
| MSX Home                                                |      | 1d 1.                          | Name                 | Type                      | Version                 | Status   | Tenant       |
| 😪 Dashboard                                             |      | edge-1                         | Perimeter-Gateway-01 | NSX Edge                  | 6.2.4                   | Deployed | Default      |
| 🙀 Installation                                          |      | edge-2                         | Perimeter-Gateway-02 | NSX Edge                  | 6.2.4                   | Deployed | Default      |
| in Logical Switches                                     | N    | edge-3                         | App01-DLR            | Logical Router            | 6.2.4                   | Deployed | Default      |
| NSX Edges                                               |      | edge-4                         | TS-Edge-01           | NSX Edge                  | 6.2.4                   | Deployed | Default      |
| 👸 Firewall                                              |      | edge-5                         | TS-Dev-Ops-DLR       | Logical Router            | 6.2.4                   | Deployed | Default      |
| 🐴 SpoofGuard                                            |      | edge-6                         | TS-Comm-Edge-01      | NSX Edge                  | 6.2.4                   | Deployed | Default      |
| 🖏 Service Definitions                                   |      | edge-8                         | TS-Comm-DLR-01       | Logical Router            | 6.2.4                   | Deployed | Default      |
| 📶 Service Composer                                      |      | edge-9                         | Dev-Edge             | NSX Edge                  | 6.2.4                   | Deployed | Default      |
| 🚯 Data Security                                         |      | edge-10                        | Dev-DLR-NEW          | Logical Router            | 6.2.4                   | Deployed | Default      |
|                                                         |      | edge-8d31fa7a-aaae-4859-a67f   | U-DLR-NEW            | Universal Distributed Rou | uter 6.2.4              | Deployed | Default      |
| Riow Monitoring                                         |      |                                |                      |                           |                         |          |              |
| Activity Monitoring                                     |      |                                |                      |                           |                         |          |              |
| taceflow                                                |      |                                |                      |                           |                         |          |              |
| <ul> <li>Networking &amp; Security Inventory</li> </ul> |      |                                |                      |                           |                         |          |              |

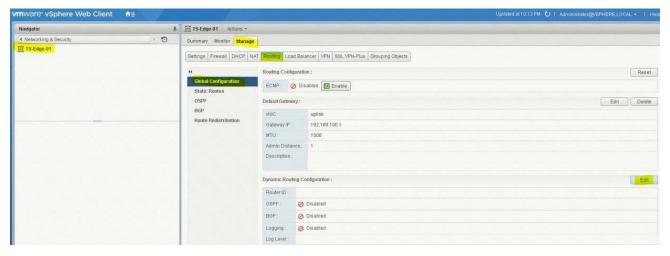

| Navigator                | Ŧ | TS-Edge-01 Actions +                         |                                               |             |
|--------------------------|---|----------------------------------------------|-----------------------------------------------|-------------|
| Networking & Security    | 1 | Summary Monitor Manage                       |                                               |             |
| TS.Edge-01               |   | Settings Firewall DHCP NAT Routing L         | ad Balancer VPN SSL VPN-Plus Grouping Objects |             |
|                          |   | 44 Routing Cor                               | diguration :                                  | Reset       |
|                          |   | Global Configuration ECMP :<br>Static Routes | O Disabled Enable                             |             |
|                          |   | OSPF Default Gale                            | way:                                          | Edit Delete |
|                          |   | BGP VNIC :                                   | uplink                                        |             |
|                          |   | Gateway If                                   | 2: 192.168.100.1                              |             |
|                          |   | MTU :                                        | 1500                                          |             |
|                          |   | Admin Dis                                    | lance: 1                                      |             |
|                          |   | Description                                  | Edit Dynamic Routing Configuration            |             |
|                          |   | Dynamic Ro                                   | Router ID + Add custom ID + 192.166 100.202   | Edit        |
|                          |   | Router ID                                    | Log Level : Info +                            |             |
| The second second second |   | OSPF :                                       |                                               |             |
|                          |   | BGP:                                         | OK Cancel                                     |             |
|                          |   | Logging :                                    | A Disabled                                    |             |
|                          |   | Logiousi                                     |                                               |             |

| mware <sup>,</sup> vSphere Web Clien<br>Navigator | t m≜≣<br>T            | TS-Edge-01 Actions +         |                   | Updaked at 10:13 PM 😈 I Administrator@VSPHERELOCAL + I                                                             |
|---------------------------------------------------|-----------------------|------------------------------|-------------------|----------------------------------------------------------------------------------------------------|
| Networking & Security                             | 10                    |                              |                   |                                                                                                    |
| TS-Edge-01                                        |                       | Summary Monitor Manage       |                   |                                                                                                    |
|                                                   |                       | Settings Firewall DHCP NAT R | outing Load       | Balancer VPN SSLVPN-Plus Grouping Objects                                                                          |
|                                                   |                       |                              |                   | e Routing configuration will take effect only after being published. Please click on "Publish Changes" to publish. |
|                                                   |                       | Global Configuration         | Publish Cha       | Revert Changes                                                                                                    |
|                                                   | Static Routes<br>OSPF | outing Configu               | uration : Res     |                                                                                                    |
|                                                   |                       | ECMP: Ø                      | Disabled 🔟 Enable |                                                                                                    |
|                                                   |                       | Route Redistribution         | efault Gatewa     | y: Edit, Dele                                                                                                    |
|                                                   |                       | Carl Star Star 1             | NIC :             | uplink                                                                                                    |
|                                                   |                       |                              | Gateway IP :      | 192.168.100.1                                                                                                    |
|                                                   |                       |                              | MTU :             | 1500                                                                                                    |
|                                                   |                       |                              | Admin Distan      | ce: 1                                                                                                    |
|                                                   |                       | ſ                            | Description :     |                                                                                                    |
|                                                   |                       | Dj                           | ynamic Routin     | ig Configuration :                                                                                                 |
|                                                   |                       |                              | Router ID :       | 192.168.100.202                                                                                                    |
|                                                   |                       |                              | OSPF :            | Ø Disabled                                                                                                    |
|                                                   |                       |                              | BGP :             | Ø Disabled                                                                                                    |
|                                                   |                       |                              | Logging :         | ✓ Enabled                                                                                                    |
|                                                   |                       | 1                            | Log Level :       | Info                                                                                                    |

| Navigator             | # IS-Edge-81 Actions +                |                             |                                                                          |                         |                |          |           |
|-----------------------|---------------------------------------|-----------------------------|--------------------------------------------------------------------------|-------------------------|----------------|----------|-----------|
| Networking & Security | Summary Monitor Manag                 | e                           |                                                                          |                         |                |          |           |
| TS-Edge-01            | Settings Firewall DHCP N              | NAT Routing Load Balancer   | VPN SSL VPN-Plus Grouping Objects                                        |                         |                |          |           |
|                       | 44<br>Global Configuration            | OSPF Configuration :        |                                                                          |                         |                | Edit     | Delete    |
|                       | Static Routes                         | Status : 🧿                  | Disabled                                                                 |                         |                |          |           |
|                       | OSPF                                  | Graceful Restart : 🗸        | Enabled                                                                  |                         |                |          |           |
|                       | BGP                                   | Default Originate : Ø       | Disabled                                                                 |                         |                |          |           |
|                       | Route Redistribution                  | Area Definitions :          |                                                                          |                         |                |          |           |
|                       |                                       | <b>♦</b> / ×                | OSPF Configuration                                                       |                         |                | Q Filter |           |
|                       | 1 1 1 1 1 1 1 1 1 1 1 1 1 1 1 1 1 1 1 | Alea ID                     |                                                                          |                         | Authentication |          |           |
|                       |                                       | 51                          | Enable OSPF     Enable Graceful Restart                                  |                         | None           |          | •         |
|                       |                                       | 0                           | (Enables/Disables the capability to perform                              |                         | None           |          |           |
|                       |                                       | 10                          | Non-Stop Forwarding of packets during                                    |                         | Password       |          | * 3 items |
|                       |                                       |                             | restart of OSPF process)                                                 |                         |                |          | 5 1021115 |
|                       |                                       | Area to Interface Mapping : | Enable Default Orginate<br>(Enables/Disables the capability to advertise |                         |                |          |           |
|                       | 10. Sec. 20.                          | • / ×                       | e default route to its neighbors.)                                       |                         |                |          | -         |
|                       |                                       | VNIC                        | OK Cancel                                                                | Dead Internal (seconds) | Priority       | Cost     |           |
|                       |                                       |                             |                                                                          |                         |                |          |           |
|                       | and the second                        |                             |                                                                          |                         |                |          |           |
|                       |                                       |                             |                                                                          |                         |                |          | 0 items   |

| Summary Monitor Manage                | 1                                                                                                    |                                                                                                    |                                      | - AV                            | N                        |            | - N.,   |
|---------------------------------------|----------------------------------------------------------------------------------------------------|----------------------------------------------------------------------------------------------------|--------------------------------------|---------------------------------|--------------------------|------------|---------|
| Settings Firewall DHCP NAT            | T Routing Load Bala                                                                                                    | ancer VPN SSL VPN-Plus Gro                                                                                                    | ouping Objects                       |                                 |                          |            |         |
| 44                                    | Changes to the Ro                                                                                                    | uting configuration will take effect                                                                                                    | t only after being published. Please | e click on "Publish Changes" to | publish.                 |            |         |
| Global Configuration                  | Publish Changes                                                                                                    | s Revert Changes                                                                                                    |                                      |                                 |                          |            |         |
| Static Routes<br>OSPF                 | OSPF Configuration                                                                                                    |                                                                                                    |                                      |                                 |                          | Edit       | Delete  |
| BGP                                   | A CONTRACTOR OF A CONTRACTOR OFTA CONTRACTOR OFTA CONTRACTOR OFTA CONTRACTOR O |                                                                                                    |                                      |                                 |                          | Lun        | Delete  |
| Route Redistribution                  | Status :                                                                                                    | ✓ Enabled                                                                                                    |                                      |                                 |                          |            |         |
|                                       | Graceful Restart :                                                                                                    | ✓ Enabled                                                                                                    |                                      |                                 |                          |            |         |
|                                       | Default Originate :                                                                                                    | Ø Disabled                                                                                                    |                                      |                                 |                          |            |         |
|                                       | Area Definitions :                                                                                                    |                                                                                                    |                                      |                                 |                          |            |         |
|                                       | 💠 🥖 🗙                                                                                                    |                                                                                                    |                                      |                                 |                          | Q Filter   | •       |
|                                       | Area ID                                                                                                    |                                                                                                    | Туре                                 |                                 | Authentication           |            |         |
|                                       | 10                                                                                                    |                                                                                                    | NSSA                                 |                                 | Password                 |            | *       |
|                                       |                                                                                                    |                                                                                                    |                                      |                                 |                          |            | 3 items |
|                                       |                                                                                                    |                                                                                                    |                                      |                                 |                          |            |         |
|                                       | Area to Interface Map                                                                                                    | iping :                                                                                                    |                                      |                                 |                          |            |         |
|                                       | + / ×                                                                                                    |                                                                                                    |                                      |                                 |                          | (Q, Filter | *       |
|                                       | VNIC                                                                                                    | Area ID                                                                                                    | Hello Interval (seconds)             | Dead Interval (seconds)         | Priority                 | Cost       |         |
|                                       |                                                                                                    |                                                                                                    |                                      |                                 |                          |            |         |
| Settings Firewall DHCP N              | AT Routing Load Ba                                                                                                    | lancer VPN SSL VPN-Plus                                                                                                    | Grouping Objects                     |                                 |                          |            |         |
|                                       | OSPF Contiguratio                                                                                                    | 0:                                                                                                    |                                      |                                 |                          |            |         |
| Global Configuration<br>Static Routes |                                                                                                    |                                                                                                    |                                      |                                 |                          | Edit       | Dele    |
|                                       | Status :                                                                                                    | ✓ Enabled                                                                                                    |                                      |                                 |                          | Edit       | Dele    |
| OSPF                                  | Status :<br>Graceful Restart :                                                                                                    | ✓ Enabled                                                                                                    |                                      |                                 |                          | Edit       | Dele    |
| OSPF<br>BGP                           | and the second second s | <ul><li>✓ Enabled</li><li>✓ Enabled</li></ul>                                                                                                    |                                      |                                 |                          | Edit       | Dele    |
|                                       | Graceful Restart                                                                                                    | <ul><li>✓ Enabled</li><li>✓ Enabled</li></ul>                                                                                                    |                                      |                                 |                          | Edit       | Dele    |
| BGP                                   | Graceful Restart :<br>Default Originate<br>Area Definitions :                                                                                                    | <ul><li>✓ Enabled</li><li>✓ Enabled</li></ul>                                                                                                    |                                      |                                 |                          |            | Dele    |
| BGP                                   | Oraceful Restart<br>Default Originate<br>Area Definitions :                                                                                                    | <ul> <li>✓ Enabled</li> <li>✓ Enabled</li> <li>⊘ Disabled</li> </ul>                                                                                              | 2                                    |                                 |                          | Q. Filter  | Dele    |
| BGP                                   | Graceful Restart :<br>Default Originate<br>Area Definitions :                                                                                                    | <ul><li>✓ Enabled</li><li>✓ Enabled</li></ul>                                                                                                    | . (?)                                |                                 | Authentication           |            | Dele    |
| BGP                                   | Oraceful Restart<br>Default Originate<br>Area Definitions :                                                                                                    | Enabled     Enabled     Olisabled     Edit Area Definition                                                                                                    | 2                                    |                                 |                          |            | Dete    |
| BGP                                   | Graceful Restart<br>Default Originate<br>Area Definitions :                                                                                                    | Enabled     Enabled     Olisabled     Edit Area Definition                                                                                                    |                                      |                                 | None                     |            |         |
| BGP                                   | Graceful Restart<br>Default Originate<br>Area Definitions :                                                                                                    | <ul> <li>✓ Enabled</li> <li>✓ Enabled</li> <li>Ø Disabled</li> <li>Edit Area Definition</li> <li>Area ID :</li> </ul>                                             | * 10                                 |                                 | None<br>None             |            |         |
| BGP                                   | Graceful Restart<br>Default Originate<br>Area Definitions :                                                                                                    | <ul> <li>✓ Enabled</li> <li>✓ Enabled</li> <li>⊘ Disabled</li> <li>✓ Edit Area Definition</li> <li>Area ID :<br/>Type :<br/>Authentication :<br/>Value</li> </ul> | • 10<br>Normal                       |                                 | None<br>None             |            | ) Detet |
| BGP                                   | Graceful Restart<br>Default Originate<br>Area Definitions :                                                                                                    | <ul> <li>✓ Enabled</li> <li>✓ Enabled</li> <li>⊘ Disabled</li> <li>✓ Edit Area Definition</li> <li>Area ID :<br/>Type :<br/>Authentication :<br/>Value</li> </ul> | • 10<br>Normal                       |                                 | None<br>None             | Q. Fitter  |         |
| BGP                                   | Graceful Restart .<br>Default Originate<br>Area Definitions :                                                                                                    | <ul> <li>✓ Enabled</li> <li>✓ Enabled</li> <li>⊘ Disabled</li> <li>✓ Edit Area Definition</li> <li>Area ID :<br/>Type :<br/>Authentication :<br/>Value</li> </ul> | • 10<br>Normal                       |                                 | None<br>None<br>Password | Q. Fitter  |         |
| BGP                                   | Graceful Restart<br>Default Originate<br>Area Definitions :                                                                                                    | <ul> <li>✓ Enabled</li> <li>✓ Enabled</li> <li>⊘ Disabled</li> <li>✓ Edit Area Definition</li> <li>Area ID :<br/>Type :<br/>Authentication :<br/>Value</li> </ul> | Normal +                             | Dead Interval (peconds)         | None<br>None             | Q. Fitter  |         |

| Settings Firewall DHC                                                                            | P NAT Routing Load Ba                                                                                                    | alancer VPN SSL VPN-P                                                                                           | lus Grouping Objects                      |                          |                                |                   |         |
|--------------------------------------------------------------------------------------------------|----------------------------------------------------------------------------------------------------|----------------------------------------------------------------------------------------------------|-------------------------------------------|--------------------------|--------------------------------|-------------------|---------|
|                                                                                                  |                                                                                                    |                                                                                                    |                                           |                          |                                |                   |         |
| Global Configuration                                                                             |                                                                                                    |                                                                                                    |                                           |                          |                                |                   |         |
| Static Routes                                                                                    | - Compile and                                                                                                    | The second second second second second second second second second second second second second second second se |                                           |                          |                                |                   |         |
| OSPF                                                                                             | OSPF Configurate                                                                                                    |                                                                                                    |                                           |                          |                                |                   |         |
| BGP                                                                                              | Status                                                                                                    | Enabled                                                                                                    |                                           |                          |                                |                   |         |
| Route Redistribution                                                                             |                                                                                                    |                                                                                                    |                                           |                          |                                |                   |         |
|                                                                                                  |                                                                                                    |                                                                                                    |                                           |                          |                                |                   |         |
|                                                                                                  |                                                                                                    |                                                                                                    |                                           |                          |                                |                   |         |
|                                                                                                  | Area Definitions :                                                                                                    |                                                                                                    |                                           |                          |                                |                   |         |
|                                                                                                  | + / ×                                                                                                    |                                                                                                    |                                           |                          |                                | -                 |         |
|                                                                                                  |                                                                                                    |                                                                                                    |                                           |                          |                                |                   |         |
|                                                                                                  | -51                                                                                                    |                                                                                                    |                                           |                          |                                |                   |         |
|                                                                                                  |                                                                                                    |                                                                                                    |                                           |                          |                                |                   |         |
|                                                                                                  |                                                                                                    |                                                                                                    |                                           |                          |                                |                   |         |
|                                                                                                  |                                                                                                    |                                                                                                    |                                           |                          |                                |                   |         |
|                                                                                                  |                                                                                                    |                                                                                                    |                                           |                          |                                |                   |         |
|                                                                                                  | A 100                                                                                                    |                                                                                                    |                                           |                          |                                |                   |         |
|                                                                                                  | • × x                                                                                                    |                                                                                                    |                                           |                          |                                |                   |         |
|                                                                                                  | and and and and and and and and and and                                                                                                    | AnelD                                                                                                    | Maile Interval Decer                      | ala) Decar Internation   | renti Fine                     |                   | Cont.   |
| mmary Monitor Manag                                                                              | and and and and and and and and and and                                                                                                    |                                                                                                    |                                           | nti) Deve Unternario     | seeta Piere                    |                   | Lat     |
| mmary Monitor Manag                                                                              | the Free Contraction of the Free Contraction of the Fr |                                                                                                    |                                           | idi) Deset Internasi (   | entiti Fren                    | Edit              | Dele    |
| Monitor Managettings Firewall DHCP                                                               | ge<br>NAT Routing Load Balanc                                                                                                    |                                                                                                    |                                           | idi) Deve University     | entit) Freq.                   | Edit              | Cert    |
| mmary Monitor Managettings Firewall DHCP<br>Global Configuration<br>Static Routes                | ge<br>NAT Routing Load Balanc<br>OSPF Configuration :                                                                                                    | er VPN SSL VPN-Plus G                                                                                           |                                           | idi) Deve University     |                                | Edit              | Cert    |
| Monitor Managettings Firewall DHCP                                                               | UPP<br>NAT Routing Load Balance<br>OSPF Configuration :<br>Status :<br>Oraceful Restart :                                                                                                    | er VPN SSL VPN-Plus G<br>Enabled<br>Enabled                                                                     |                                           |                          |                                | Edit              | ) Delet |
| mmary Monitor Managettings Firewall DHCP<br>Global Configuration<br>Static Routes<br>OSPF        | ge<br>NAT Routing Load Balance<br>OSPF Configuration :<br>Status :<br>Graceful Restart :<br>Default Originate ;                                                                                                    | er VPN SSL VPN-Plus G                                                                                           |                                           | en) Deut Internation     |                                | Edit              | Delet   |
| ettings Firewall DHCP<br>Global Configuration<br>Static Routes<br>OSPF<br>BGP                    | ge<br>NAT Routing Load Balanc<br>OSPF Configuration :<br>Status :<br>Graceful Restart :<br>Default Originate :<br>Area Definitions :                                                                                                    | er VPN SSL VPN-Plus G<br>Enabled<br>Enabled                                                                     |                                           | en) Deue Unterrege (e    |                                |                   | ) Delet |
| ettings Firewall DHCP<br>Global Configuration<br>Static Routes<br>OSPF<br>BGP                    | UP<br>NAT Routing Load Balance<br>OSPF Configuration :<br>Status :<br>Graceful Restart :<br>Default Originate :<br>Area Definitions :                                                                                                    | er VPN SSL VPN-Plus G<br>Enabled<br>Enabled                                                                     | rouping Objects                           | en) Deue Unterrege (e    |                                | Edit<br>G. Filter | ) Delet |
| ettings Firewall DHCP<br>Global Configuration<br>Static Routes<br>OSPF<br>BGP                    | UP<br>NAT Routing Load Balance<br>OSPF Configuration :<br>Status :<br>Graceful Restart :<br>Default Originate :<br>Area Definitions :                                                                                                    | er VPN SSL VPN-Plus G<br>Enabled<br>Enabled                                                                     | rouping Objects                           |                          | Authentication                 |                   | ) Delet |
| ettings Firewall DHCP<br>Global Configuration<br>Static Routes<br>OSPF<br>BGP                    | UP<br>NAT Routing Load Balance<br>OSPF Configuration :<br>Status :<br>Graceful Restart :<br>Default Originate :<br>Area Definitions :                                                                                                    | er VPN SSL VPN-Plus G<br>Enabled<br>Enabled                                                                     | rouping Objects<br>Type<br>NSSA           |                          | Authentication                 |                   | Cert    |
| mmary Monitor Managettings Firewall DHCP<br>Global Configuration<br>Static Routes<br>OSPF<br>BGP | UP<br>NAT Routing Load Balance<br>OSPF Configuration :<br>Status :<br>Graceful Restart :<br>Default Originate :<br>Area Definitions :                                                                                                    | er VPN SSL VPN-Plus G<br>Enabled<br>Enabled                                                                     | rouping Objects                           |                          | Authentication                 |                   | Dele    |
| ettings Firewall DHCP<br>Global Configuration<br>Static Routes<br>OSPF<br>BGP                    | UP<br>NAT Routing Load Balance<br>OSPF Configuration :<br>Status :<br>Graceful Restart :<br>Default Originate :<br>Area Definitions :<br>Area ID<br>51<br>0                                                                                                    | er VPN SSL VPN-Plus G<br>Enabled<br>Enabled                                                                     | Truping Objects<br>Type<br>NSSA<br>Normal |                          | Authentication<br>None<br>None |                   |         |
| ettings Firewall DHCP<br>Global Configuration<br>Static Routes<br>OSPF<br>BGP                    | ge<br>NAT Routing Load Balance<br>OSPF Configuration :<br>Status :<br>Graceful Restart :<br>Default Originate :<br>Area Definitions :<br>Area ID<br>51<br>0<br>10                                                                                                    | er VPN SSL VPN-Plus G<br>Enabled<br>Disabled<br>Disabled                                                        | Truping Objects<br>Type<br>NSSA<br>Normal |                          | Authentication<br>None<br>None |                   |         |
| ettings Firewall DHCP<br>Global Configuration<br>Static Routes<br>OSPF<br>BGP                    | ge NAT Routing Load Balance OSPF Configuration : Status : Graceful Restart : Default Originate : Area Definitions :  Area ID 51 0 10 Area to Interface Mappin                                                                                                    | er VPN SSL VPN-Plus G<br>Enabled<br>Disabled<br>Disabled                                                        | Truping Objects<br>Type<br>NSSA<br>Normal |                          | Authentication<br>None<br>None | Q Filter          |         |
| ettings Firewall DHCP<br>Global Configuration<br>Static Routes<br>OSPF<br>BGP                    | ge<br>NAT Routing Load Balance<br>OSPF Configuration :<br>Status :<br>Graceful Restart :<br>Default Originate :<br>Area Definitions :<br>Area ID<br>51<br>0<br>10                                                                                                    | er VPN SSL VPN-Plus G<br>Enabled<br>Disabled<br>Disabled                                                        | Truping Objects<br>Type<br>NSSA<br>Normal | Devel interves (recondy) | Authentication<br>None<br>None |                   | ) Delet |

| Summary Monitor Manage                               |                                                                                                    |                                                                                            |                                                        |                               |                              |                                    |
|------------------------------------------------------|----------------------------------------------------------------------------------------------------|--------------------------------------------------------------------------------------------|--------------------------------------------------------|-------------------------------|------------------------------|------------------------------------|
|                                                      |                                                                                                    |                                                                                            |                                                        |                               |                              |                                    |
| Settings Firewall DHCP NAT                           | Routing Load Balar                                                                                                    | ncer VPN SSL VPN-Plus                                                                      | Grouping Objects                                       |                               |                              |                                    |
| 44<br>Global Configuration                           | OSPF Configuration :                                                                                                    |                                                                                            |                                                        |                               |                              | Edit Delete                        |
| Static Routes                                        | Status :                                                                                                    | ✓ Enabled                                                                                  |                                                        |                               |                              |                                    |
| OSPF                                                 | Graceful Restart                                                                                                    | ✓ Enabled                                                                                  |                                                        |                               |                              |                                    |
| BGP                                                  | Default Originate :                                                                                                    | Ø Disabled                                                                                 |                                                        |                               |                              |                                    |
| Route Redistribution                                 | b church chighters :                                                                                                    | V DIDDDIG                                                                                  |                                                        |                               |                              |                                    |
|                                                      | Area Definitions :                                                                                                    |                                                                                            |                                                        |                               |                              |                                    |
|                                                      | + / ×                                                                                                    |                                                                                            |                                                        |                               |                              | Q Finter                           |
|                                                      | Area ID                                                                                                    | New Area to Interface                                                                      | Mapping (?)                                            |                               | Authentication               |                                    |
|                                                      | 51                                                                                                    |                                                                                            |                                                        |                               | None                         |                                    |
|                                                      | 0                                                                                                    |                                                                                            | • 0                                                    |                               | None                         |                                    |
|                                                      | 10                                                                                                    | Area : * 10                                                                                |                                                        |                               | None                         | 3 item                             |
|                                                      |                                                                                                    | (1) (1) (2) (1) (1) (1) (1) (1) (1) (1) (1) (1) (1                                         | Interface MTU setting                                  |                               |                              | J NOTI                             |
|                                                      | Area to Interface Map                                                                                                    | 11110-012-02-02                                                                            | inenace wird second                                    |                               |                              |                                    |
|                                                      |                                                                                                    | - Advanced                                                                                 |                                                        |                               |                              | Q FIME                             |
|                                                      | VNIC                                                                                                    | Hello Interval * 1                                                                         | 0 (seconds)                                            | Dead Interval (seconds)       | Priority                     | Cost                               |
|                                                      | vinc.                                                                                                    | Dead Interval * 4                                                                          | 0 (seconds)                                            | Dana manyai (tebonca)         | Proping                      | 1.01                               |
|                                                      |                                                                                                    |                                                                                            | 28                                                     |                               |                              |                                    |
|                                                      |                                                                                                    | Cost '                                                                                     |                                                        |                               |                              |                                    |
|                                                      |                                                                                                    | CUSI                                                                                       |                                                        |                               |                              | 0 item                             |
| Settings Firewall DHCP NAT                           | 10 M                                                                                                    |                                                                                            |                                                        |                               |                              |                                    |
|                                                      | Routing Load Balan                                                                                                    | icer VPN SSL VPN-Plus                                                                      | Srouping Objects                                       |                               |                              |                                    |
| 44<br>Global Configuration<br>Static Routes          |                                                                                                    | ting configuration will take eff                                                           | Grouping Objects                                       | click on "Publish Changes" to | publish,                     |                                    |
|                                                      | Changes to the Rou                                                                                                    | ting configuration will take eff                                                           |                                                        | click on "Publish Changes" to | publish.                     | Edit Delete                        |
| Global Configuration<br>Static Routes<br>OSPE<br>BGP | Changes to the Rou<br>Publish Changes                                                                                                    | ting configuration will take eff                                                           |                                                        | click on "Publish Changes" to | o publish.                   | Edit Delete                        |
| Global Configuration<br>Static Routes<br>OSPE        | Changes to the Rou<br>Publish Changes<br>OSPF Configuration :                                                                                | ting configuration will take eff                                                           |                                                        | click on "Publish Changes" to | a publish.                   | Edit Delete                        |
| Global Configuration<br>Static Routes<br>OSPE<br>BGP | Changes to the Rou<br>Publish Changes<br>OSPF Configuration :<br>Status :                                                                    | ting configuration will take eff<br>Revert Changes                                         |                                                        | click on "Publish Changes" to | o publish.                   | Edit Delete                        |
| Global Configuration<br>Static Routes<br>OSPE<br>BGP | Changes to the Rou<br>Publish Changes<br>OSPF Configuration :<br>Status :<br>Graceful Restart :                                              | ting configuration will take eff<br>Revert Changes                                         |                                                        | click on "Publish Changes" to | o publish,                   | Edit Delete                        |
| Global Configuration<br>Static Routes<br>OSPE<br>BGP | Changes to the Rou<br>Publish Changes<br>OSPF Configuration :<br>Status :<br>Graceful Restart :<br>Default Originate :                       | ting configuration will take eff<br>Revert Changes                                         |                                                        | click on "Publish Changes" to | o publish,                   | Edit Delete                        |
| Global Configuration<br>Static Routes<br>OSPE<br>BGP | Changes to the Rou<br>Publish Changes<br>OSPF Configuration :<br>Status :<br>Graceful Restart :<br>Default Originate :<br>Area Definitions : | ting configuration will take eff<br>Revert Changes                                         |                                                        | click on "Publish Changes" to | p publish.                   | (Q Filter                          |
| Global Configuration<br>Static Routes<br>OSPE<br>BGP | Changes to the Rou<br>Publish Changes<br>OSPF Configuration :<br>Status :<br>Oraceful Restart :<br>Default Originate :<br>Area Definitions : | ting configuration will take eff<br>Revert Changes                                         | ect only after being published. Please<br>Type<br>NSSA | click on "Publish Changes" to | Authentication               | (Q Filter                          |
| Global Configuration<br>Static Routes<br>OSPE<br>BGP | Changes to the Rou<br>Publish Changes<br>OSPF Configuration :<br>Status :<br>Oraceful Restart :<br>Default Originate :<br>Area Definitions : | ting configuration will take eff<br>Revert Changes                                         | ect only after being published. Please                 | click on "Publish Changes" to | Authentication               |                                    |
| Global Configuration<br>Static Routes<br>OSPE<br>BGP | Changes to the Rou<br>Publish Changes<br>OSPF Configuration :<br>Status :<br>Oraceful Restart :<br>Default Originate :<br>Area Definitions : | ting configuration will take eff<br>Revert Changes<br>✓ Enabled<br>✓ Enabled<br>Ø Disabled | ect only after being published. Please<br>Type<br>NSSA | click on "Publish Changes" to | Authentication               | (Q. Filter                         |
| Global Configuration<br>Static Routes<br>OSPE<br>BGP | Changes to the Rou<br>Publish Changes<br>OSPF Configuration :<br>Status :<br>Oraceful Restart :<br>Default Originate :<br>Area Definitions : | ting configuration will take eff<br>Revert Changes<br>✓ Enabled<br>✓ Enabled<br>Ø Disabled | ect only after being published. Please<br>Type<br>NSSA | click on "Publish Changes" to | Authentication               | (Q. Filter                         |
| Global Configuration<br>Static Routes<br>OSPE<br>BGP | Changes to the Rou<br>Publish Changes<br>OSPF Configuration :<br>Status :<br>Oraceful Restart :<br>Default Originate :<br>Area Definitions : | ting configuration will take eff<br>Revert Changes<br>✓ Enabled<br>✓ Enabled<br>Ø Disabled | ect only after being published. Please<br>Type<br>NSSA | click on "Publish Changes" to | Authentication               | (Q. Filter<br>3 item:              |
| Global Configuration<br>Static Routes<br>OSPE<br>BGP | Changes to the Rou<br>Publish Changes<br>OSPF Configuration :<br>Status :<br>Oraceful Restart :<br>Default Originate :<br>Area Definitions : | Ing configuration will take eff<br>Revert Changes<br>Enabled<br>Enabled<br>Disabled        | ect only after being published. Please<br>Type<br>NSSA |                               | Authentisation<br>None<br>** | (Q. Filter<br>3 item<br>(Q. Filter |

open putty. enter ip address 192.168.100.202.

enter command show ip route ospf. copy the ouput and save in a text file name TS-Edge-01.txt.

| P 192.168.100.2 - PuTTY          |               |             |            |           |         | ×   |
|----------------------------------|---------------|-------------|------------|-----------|---------|-----|
| From 192.168.100.1: icmp_s       | eq=4 Redirect | Network (Ne | w nexthop: | 192.168   | .100.6) | -   |
| From 192.168.100.6 icmp_se       | q=4 Time to 1 | ive exceede | d          |           |         |     |
| From 192.168.100.1: icmp_s       | eq=5 Redirect | Network(Ne  | w nexthop: | 192.168   | .100.6) | 124 |
| From 192.168.100.6 icmp_se<br>^C | q=5 Time to 1 | ive exceede | d          |           |         | 12  |
| NSX-edge-4-0>                    |               |             |            |           |         |     |
| 192.168.33.8 ping stat           | istics        |             |            |           |         |     |
| 5 packets transmitted, 0 r       | eceived, +5 e | crors, 100% | packet lo  | ss, time  | 4007ms  | 0   |
| NSX-edge-4-0>                    |               |             |            |           |         |     |
| NSX-edge-4-0>                    |               |             |            |           |         |     |
| NSX-edge-4-0>                    |               |             |            |           |         |     |
| NSX-edge-4-0> show ip rout       | e ospf        |             |            |           |         |     |
| Codes: O - OSPF derived, i       | - IS-IS deri  | ved, B - BG | P derived, |           |         |     |
| C - connected, S - static,       | L1 - IS-IS 1  | evel-1, L2  | - IS-IS le | vel-2,    |         |     |
| IA - OSPF inter area, E1 -       | OSPF externa  | l type 1, E | 2 - OSPF e | xternal ( | type 2, |     |
| N1 - OSPF NSSA external ty       | pe 1, N2 - 05 | PF NSSA ext | ernal type |           |         |     |
| O E2 172.16.0.0/16               | 1110/01       |             | 1/0 100 4  |           |         | ÷   |
|                                  |               |             |            |           |         |     |
| O E2 192.168.5.0/24              |               | via 192     |            |           |         |     |
| O E2 192.168.6.4/30              | [110/0]       | via 192     | .168.100.6 |           |         | 12  |
| NSX-edge-4-0>                    |               |             |            |           |         | -   |

Copy and save OSPF route table in notepad.

| @ 1  | 92.16 | 8.100.2 - PuTTY     |                   |         |                                                                                                    |         |
|------|-------|---------------------|-------------------|---------|----------------------------------------------------------------------------------------------------|---------|
| NSX  | -edg  | e-4-0>              |                   |         |                                                                                                    |         |
| NSX  | -edg  | e-4-0>              |                   |         |                                                                                                    |         |
| NSX  | -edg  | e-4-0>              |                   |         |                                                                                                    |         |
| NSX  | -edg  | e-4-0>              |                   |         |                                                                                                    |         |
| NSX  | -edg  | e-4-0>              |                   |         |                                                                                                    |         |
| NSX  | -edg  | e-4-0>              |                   |         |                                                                                                    |         |
| NSX  | -edg  | e-4-0>              |                   |         |                                                                                                    |         |
| NSX  | -edg  | e-4-0>              |                   |         |                                                                                                    |         |
| NSX  | -edg  | e-4-0>              |                   |         |                                                                                                    |         |
| NSX  | -edg  | e-4-0>              |                   |         |                                                                                                    |         |
| NSX  | -edg  | e-4-0>              |                   |         |                                                                                                    |         |
| NSX  | -edg  | e-4-0>              |                   |         |                                                                                                    |         |
| NSX  | -edg  | e-4-0> show ip rout | te ospî           | 92. T   | <u> </u>                                                                                                    | 1 - N.C |
| Cod  | es:   | 0 - OSPF derived,   | i - IS-IS deri    | ved, B  | - BGP derived,                                                                                                 |         |
| c -  | con   | nected, S - static, | , L1 - IS-IS 1    | evel-1, | L2 - IS-IS level-2                                                                                             |         |
|      |       |                     |                   |         | 1, E2 - OSPF extern                                                                                            | 2011b   |
| N1   | - 09  | PF NSSA external ty | ype 1, N2 - 03    | PF NSSA | external type 2                                                                                                |         |
| 1324 |       |                     |                   |         |                                                                                                    |         |
| 22   | -     |                     |                   |         |                                                                                                    |         |
| 0    | E2    | 172.16.0.0/16       | [110/0]           |         | 192.168.100.6                                                                                                  |         |
| 0    | E2    | 192.168.5.0/24      | [110/0]           |         | 192.168.100.6                                                                                                  |         |
| 0    | E2    | 192.168.6.4/30      | [110/0]           | via     | 192.168.100.6                                                                                                  | X       |
| NSX  | -edg  | e-4-0>              | the second second | 193     | ter in the second second second second second second second second second second second second second second s |         |

| Image: Second Second                                                                                                    | Note-on-on-on-on-on-on-on-on-on-on-on-on-on-                                                                                                    | 192,168.100.2 - PuTTY                                                                                                    | e.vshield.settings%36context%30com.vmware.vshield.edge.common%253A%253AEdgeUri~ec |
|----------------------------------------------------------------------------------------------------|----------------------------------------------------------------------------------------------------|----------------------------------------------------------------------------------------------------|-----------------------------------------------------------------------------------|
| Image: Section of the section of the section of t                                                                                                    | Image: Second Second                                                                                                    | NSX-edge-4-0>                                                                                                    |                                                                                   |
| Image: status     Image: status     Imag                                                                                                    | With of the date     Image: Second Second Seco                                                                                                    | NSX-edge-4-0>                                                                                                    | Upda                                                                              |
| INDURATE Marga     Image: Section 1. Space 1. Space 1. Space 1. Space 1. Space 2. Space 2. Spa                                                                                                    | Image: Second Second                                                                                                    | NSX-edge-4-0>                                                                                                    |                                                                                   |
| Image: State active active at royse 1, box - coder bits a decimant Type 1     Image: State active at royse 1       Image: State active active at royse 1     Image: State active at royse 1       Image: State active active at royse 1     Image: State active at royse 1       Image: State active active at rowse active at rowse at rowse at rowse rowse at rowse at rowse at rowse at rowse at rowse at rowse at ro                                                                                                    | Image: Image:                                                                                                    | NS Untitled - Notepad                                                                                                    |                                                                                   |
| Image: State active active at royse 1, box - coder bits a decimant Type 1     Image: State active at royse 1       Image: State active active at royse 1     Image: State active at royse 1       Image: State active active at royse 1     Image: State active at royse 1       Image: State active active at rowse active at rowse at rowse at rowse rowse at rowse at rowse at rowse at rowse at rowse at rowse at ro                                                                                                    | Image: Image:                                                                                                    | NE File Edit Format View Help<br>NE NSX-edge-4-0> show ip route ospf                                                                                                    | *                                                                                 |
| Image: Status and Status and Status                                                                                                    |                                                                                                    | NS<br>Codes: 0 - OSPF derived, i - IS-IS derived, B - BGP derived,<br>S C - connected, S - static, L1 - IS-IS level-1, L2 - IS-IS level-<br>IA - OSPF inter area, E1 - OSPF external type 1, E2 - OSPF exter<br>NI - OSPF NSSA external type 1, B2 - OSPF exter<br>NI - OSPF NSSA external type 1, B2 - OSPF NSSA external type 2 | -2,<br>nal type 2,                                                                |
|                                                                                                    | Processing and the set of a set of a set of                                                                                                    |                                                                                                    |                                                                                   |
|                                                                                                    |                                                                                                    |                                                                                                    |                                                                                   |
|                                                                                                    | Image: Status: - Artr         Image: Status: - Artr         Image: Status: - Artr <td< td=""><td>NSX-edge-4-0&gt;</td><td></td></td<>                                                                                                    | NSX-edge-4-0>                                                                                                    |                                                                                   |
|                                                                                                    | Status 2- AATY     Image      Image                                                                                                    |                                                                                                    |                                                                                   |
| 12.24.1002 - PuTTV     vshield settings%SBcontext%SDcom.vmvare.vshield.edge.com.mon%253A%253AEdgeUri-ed     vshield settings%SBcontext%SDcom.vmvare.vshield.edge.com.mon%253A%253AEdgeUri-ed     vshield settings%SBcontext%SDcom.vmvare.vshield.edge.com.mon%253A%253AEdgeUri-ed     vshield.settings%SBcontext%SDcom.vmvare.vshield.edge.com.mon%253A%253AEdgeUri-ed     vshield.settings%SBcontext%SDcom.mon%253A%253AEdgeUri-ed     vshield.settings%SBcontext%SDcom.mon%253A%253AEdgeUri-ed     vshield.edge.com.mon%253A%                                                                                                    | Image: Image:                                                                                                    | NS                                                                                                    |                                                                                   |
| Image: Section 1000       Puttor         Image: Section 1000       Puttor         Image: Section 1000       Putt                                                                                                    | Image: Image:                                                                                                    |                                                                                                    |                                                                                   |
| Image: Section 1000       Puttor         Image: Section 1000       Puttor         Image: Section 1000       Putt                                                                                                    | Image: Image:                                                                                                    |                                                                                                    |                                                                                   |
| Image: Section 1000       Puttor         Image: Section 1000       Puttor         Image: Section 1000       Putt                                                                                                    | Image: Image:                                                                                                    |                                                                                                    |                                                                                   |
| Image: Section 1000       Puttor         Image: Section 1000       Puttor         Image: Section 1000       Putt                                                                                                    | Image: Image:                                                                                                    |                                                                                                    |                                                                                   |
| Image: Section 1000       Puttor         Image: Section 1000       Puttor         Image: Section 1000       Putt                                                                                                    | Image: Image:                                                                                                    |                                                                                                    |                                                                                   |
| Image: Second Second                                                                                                    | Image: Image:                                                                                                    |                                                                                                    |                                                                                   |
| Image: Second Second                                                                                                    | Image: Image:                                                                                                    |                                                                                                    |                                                                                   |
| Image: Second Second                                                                                                    | Image: Image:                                                                                                    |                                                                                                    |                                                                                   |
| Image: Second Second                                                                                                    | Image: Image:                                                                                                    |                                                                                                    |                                                                                   |
| Image: Second Second                                                                                                    | Image: Image:                                                                                                    |                                                                                                    |                                                                                   |
| Image: Second Second                                                                                                    | Image: Image:                                                                                                    |                                                                                                    |                                                                                   |
| Image: Second Second                                                                                                    | Image: Image:                                                                                                    |                                                                                                    |                                                                                   |
| NRX-edge-4-D-<br>NRX-edge-4-D-<br>NRX-ed                                                                                         | NN                                                                                                    |                                                                                                    | · · · · · · · · · · · · · · · · · · ·                                             |
| NSX-ectop=-0->   NSX-ectop=-0->   NSX-e                                                                                                    | NN                                                                                                    | 2 102 168 100 2 . DUTTY                                                                                                    |                                                                                   |
| NSX-edge-4-0><br>NSX-edge-4-0><br>NSX-edge-4-0><br>NSX-edge-4-0><br>NSX-edge-4-0><br>NSX-edge-4-0><br>NSX-edge-4-0><br>NSX-edge-4-0><br>NSX-edge-4-0><br>NEW AS<br>Porture Test format View Help<br>Dorganize Newfolder<br>Portures<br>Pownload:<br>Pownload:<br>Pown | NSX-edge-4-02<br>NSX-edge-4-02<br>NSX-ed | NSX-edge-4-0>                                                                                                    | exsnield.settings%3bcontext%3D/com,vmwarevsnield.edge.common%253A%253AcdgeUn~edu  |
| Not edge-1-0-<br>Not edge-1-0-<br>Not ed                                                                                         | NN2-edge-40-2<br>NN2-edge-40-2<br>NN2-ed | NSX-edge-4-0>                                                                                                    | Under                                                                             |
| Image: State of the state of the state of the                                                                                                    | Indeded-Notepad                                                                                                    | NSX-edge-4-0>                                                                                                    | Opual                                                                             |
| Organize New folder     Favorite:   Desktop   Downloads   Dewnloads   Recent Places   Ubrarie:   Documents   Music   Pictures   Videos   Videos   System Reserved                       Tet Document   73 bytes                                                                                                    <                                                                                                    | Organize Newfolder     Posktop   Downloads   Recent Places   Ubraise   Nuic   Pictures   Nuic   Pictures   Videos     File name:   System Reserved     File name:   System Reserved     File name:   System Reserved     File name:   System Reserved     File name:   System Reserved     File name:   System Reserved     File name:   System Reserved     File name:   Stable folders        Encoding:   ANS:                                                                                                    | NS                                                                                                    |                                                                                   |
| Organize New folder     Favorite:   Desktop   Downloads   Dewnloads   Recent Places   Ubrarie:   Documents   Music   Pictures   Videos   Videos   System Reserved                       Tet Document   73 bytes                                                                                                    <                                                                                                    | Organize Newfolder     Posktop   Downloads   Recent Places   Ubraise   Nuic   Pictures   Nuic   Pictures   Videos     File name:   System Reserved     File name:   System Reserved     File name:   System Reserved     File name:   System Reserved     File name:   System Reserved     File name:   System Reserved     File name:   System Reserved     File name:   Stable folders        Encoding:   ANS:                                                                                                    | File Edit Format View Help                                                                                                    |                                                                                   |
| Organize New folder     Favorite:   Desktop   Downloads   Dewnloads   Recent Places   Ubrarie:   Documents   Music   Pictures   Videos   Videos   System Reserved                       Tet Document   73 bytes                                                                                                    <                                                                                                    | Organize Newfolder     Posktop   Downloads   Recent Places   Ubraise   Nuic   Pictures   Nuic   Pictures   Videos     File name:   System Reserved     File name:   System Reserved     File name:   System Reserved     File name:   System Reserved     File name:   System Reserved     File name:   System Reserved     File name:   System Reserved     File name:   Stable folders        Encoding:   ANS:                                                                                                    | See 3 Save As                                                                                                    |                                                                                   |
| Image: Second Places   Image: Second Places                                                                                                    | Favorite:   Desitop   Downloads:   Recent Place:   Wibraries   Documents   Wideos   Pictures   Videos                                                                                                    | NE Desktop >                                                                                                    |                                                                                   |
| <ul> <li>Favorites         <ul> <li>Desktop</li> <li>Downloads</li> <li>Recent Places</li> <li>Libraries</li> <li>Documents</li> <li>Music</li> <li>Videos</li> <li>Videos</li> </ul> </li> <li>Florapiter</li> <li>System Folder</li> <li>System Folder</li></ul>                                                                                                    | A Founitas     Dexkap     Dexkap     Dexkap     System Folder     Dexkap     System Folder     System Folder                                                                                                    |                                                                                                    | 87 - 0                                                                            |
| Image: Downloads   Recent Places   Ibraries   Documents   Music   Pictures   Videos     Computer   System Reserved     File name:   Text Documents (*.txt)                                                                                                    | System Folder     System Folder     System Fol                                                                                                    | 💶 🚖 Favorites 👘 🧮 Libraries 📜 adm                                                                                                    | in Computer                                                                       |
| Image: Second Places   Image: System Polder   Image: System Polder                                                                                                    | Recent Places<br>Recent Places<br>Libraries<br>Documents<br>Music<br>Pictures<br>Videos<br>Videos<br>System Reserved<br>File name: TS-Edge 01 OSPI<br>Save as type: Text Documents (".txt)<br>File name: TS-Edge 01 OSPI<br>Save as type: Text Documents (".txt)<br>Hide Folders<br>Encoding: ANSI Cancel                                                                                                    | Desktop System Folder Ma System                                                                                                    |                                                                                   |
| Solution       Solution         Image: Solution       Solution         Image: Solution       Image: Solution         Image: Solution       Image: Solution         Image: Solution       Image: Solution         Image: Solution       Image: Solution         Image: Solution       Image: Solution         Image: Solution       Image: Solution         Image: Solution       Image: Solution                                                                                                    | Set Ubraries     Job Dytes       Documents     Music       Pictures     Tab Dytes       Videos     Save as type:       E Local Disk (C)     Save as type:       Text Documents (".txt)     Text Documents (".txt)       Bile range:     Text Documents (".txt)       Bile range:     Text Documents (".txt)       Save as type:     Text Documents (".txt)       Bile range:     Text Documents (".txt)                                                                                                    | 0 Secent Places Network Text                                                                                                    | Document Text Document                                                            |
| Image: Source of the second second                                                                                                    | I documents       I document         Music       719 bytes         Videos       S33 bytes         Videos       Size as type:         File name:       Tst Documents (*.bd)         Save as type:       Text Documents (*.bd)         Hide Folders       Encoding:                                                                                                    |                                                                                                    |                                                                                   |
| Fictures     Fictures     Videos     Computer     System Reserved     File name: T5-Edge-01 OSP用     ✓     Save as type: Text Documents (*.txt)                                                                                                    | Pictures   Videos   Videos   System Reserved     File name:   Ts-Edge-01 OSPH   Save as type:   Text Documents (*.bxt)     Encoding:   ANSI   Save     Cancel                                                                                                    | Documents Text Document Text                                                                                                    | Document                                                                          |
| Videos Computer Save as type: Text Documents (*.txt)                                                                                                    | Videos Computer Local Disk (C:) System Reserved File name: TS-Edge-01 OSPH Save as type: Text Documents (*.txt) File Folders Encoding: ANSI Cancel                                                                                                    | er music                                                                                                    |                                                                                   |
| Local Disk (C:)<br>System Reserved<br>File name: TS-Edge-01 OSPF<br>Save as type: Text Documents (*.txt)                                                                                                    | Local Disk (C:)     System Reserved      File name: TS-Edge-01 OSPH     Save as type: Text Documents (".bxt)      Hide Folders      Hide Folders      Encoding: ANSI      Save     Cancel                                                                                                    |                                                                                                    |                                                                                   |
| Local Disk (C:)<br>System Reserved<br>File name: TS-Edge-01 OSPF<br>Save as type: Text Documents (*.txt)                                                                                                    | Local Disk (C:)     System Reserved      File name: TS-Edge-01 OSPH     Save as type: Text Documents (".bxt)      Hide Folders      Hide Folders      Encoding: ANSI      Save     Cancel                                                                                                    | 📕 Videos                                                                                                    |                                                                                   |
| File name: TS-Edge-01 OSPA<br>Save as type: Text Documents (*.txt)                                                                                                    | File name: TS-Edge-01 OSPH<br>Save as type: Text Documents (*.txt)<br>Hide Folders Encoding: ANSI Cancel                                                                                                    |                                                                                                    |                                                                                   |
| Save as type: Text Documents (*.txt)                                                                                                    | Save as type: Text Documents (*.txt)   Hide Folders  Encoding: ANSI Cancel                                                                                                    | r Computer                                                                                                    |                                                                                   |
|                                                                                                    | Hide Folders     Encoding: ANS     Cancel                                                                                                    | r Computer                                                                                                    |                                                                                   |
|                                                                                                    |                                                                                                    | Computer<br>Local Disk (C:)<br>System Reserved                                                                                                    |                                                                                   |
| Hide Folders     Encoding: ANSI     Save     Cancel                                                                                                    |                                                                                                    | File name: TS-Edge-01 OSPF                                                                                                    |                                                                                   |
|                                                                                                    |                                                                                                    | Computer Coal Disk (C:) System Reserved File name: TS-Edge-01 OSPF Save as type: Text Documents (*.txt)                                                                                                    |                                                                                   |
|                                                                                                    |                                                                                                    | Computer Coal Disk (C:) System Reserved File name: TS-Edge-01 OSPF Save as type: Text Documents (*.txt)                                                                                                    |                                                                                   |
|                                                                                                    |                                                                                                    | Computer Coal Disk (C:) System Reserved File name: TS-Edge-01 OSPF Save as type: Text Documents (*.txt)                                                                                                    |                                                                                   |
|                                                                                                    |                                                                                                    | Computer Local Disk (C:) System Reserved File name: T5-Edge-01_OSPH Save as type: Text Documents (*.txt) Hide Folders                                                                                                    |                                                                                   |
|                                                                                                    | de ta                                                                                                    | Computer Local Disk (C:) System Reserved File name T5-Edge-01 OSPF Save as type Text Documents (*.txt) Hide Folders                                                                                                    | •                                                                                 |